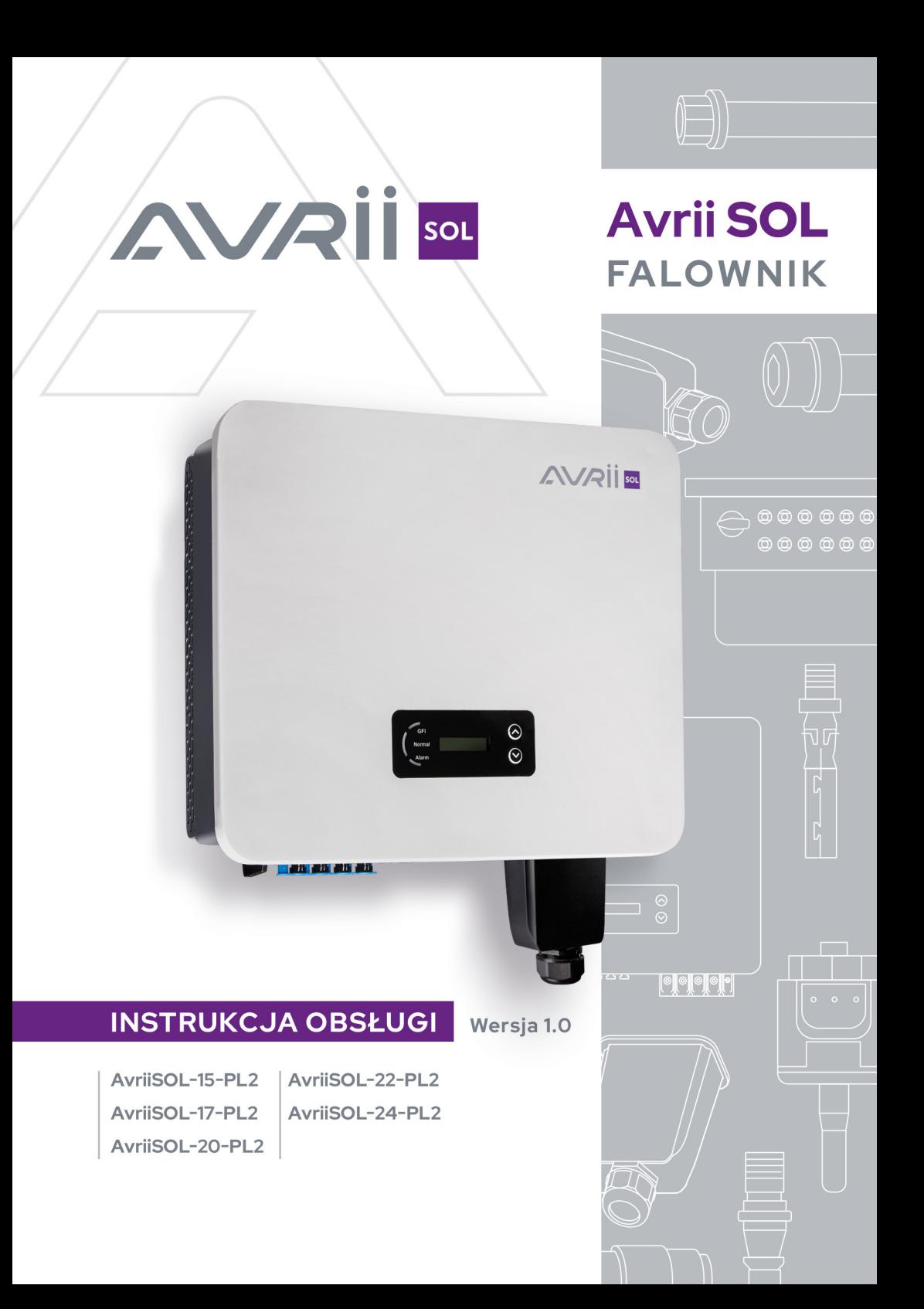

# SPIS TREŚCI

# Spis treści

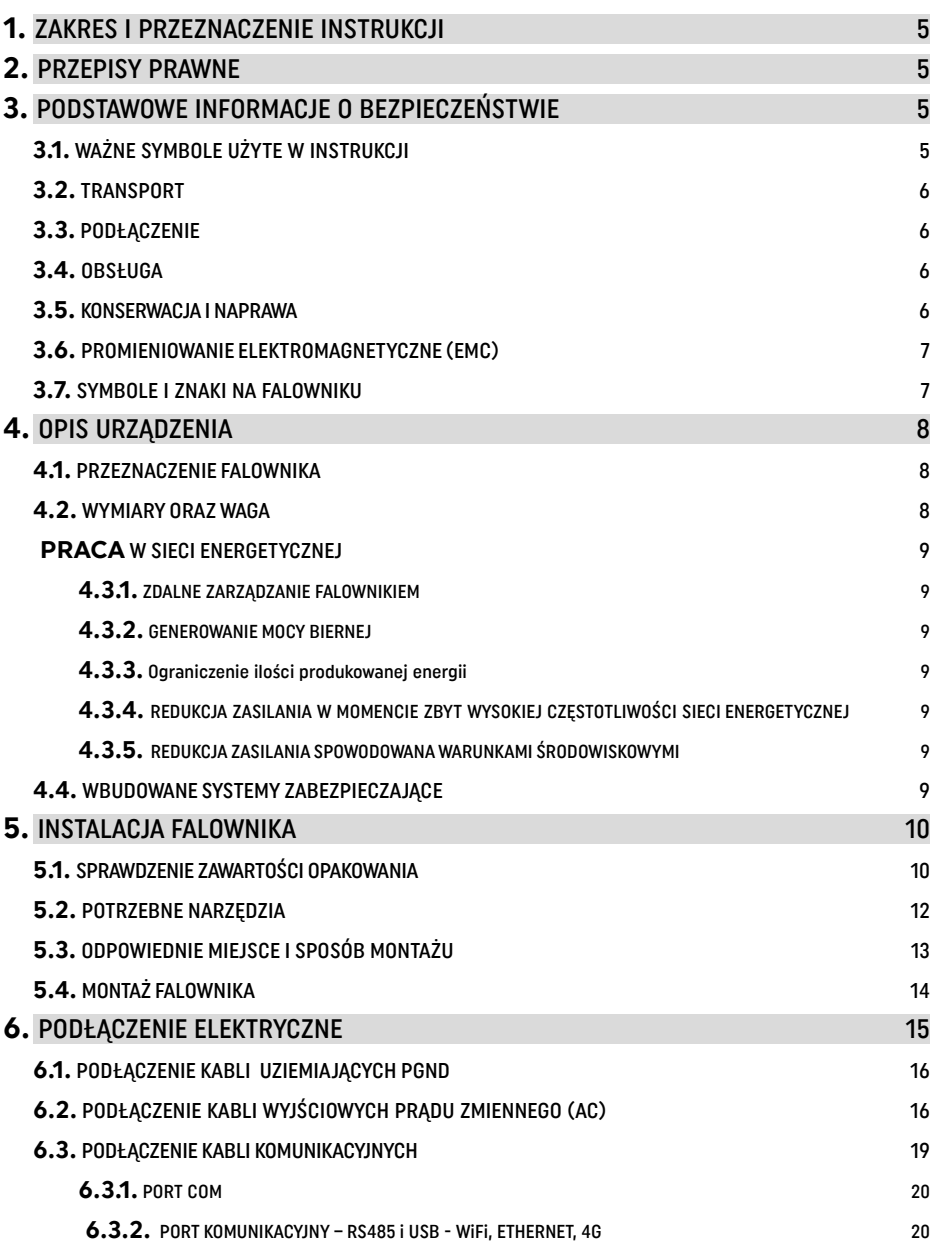

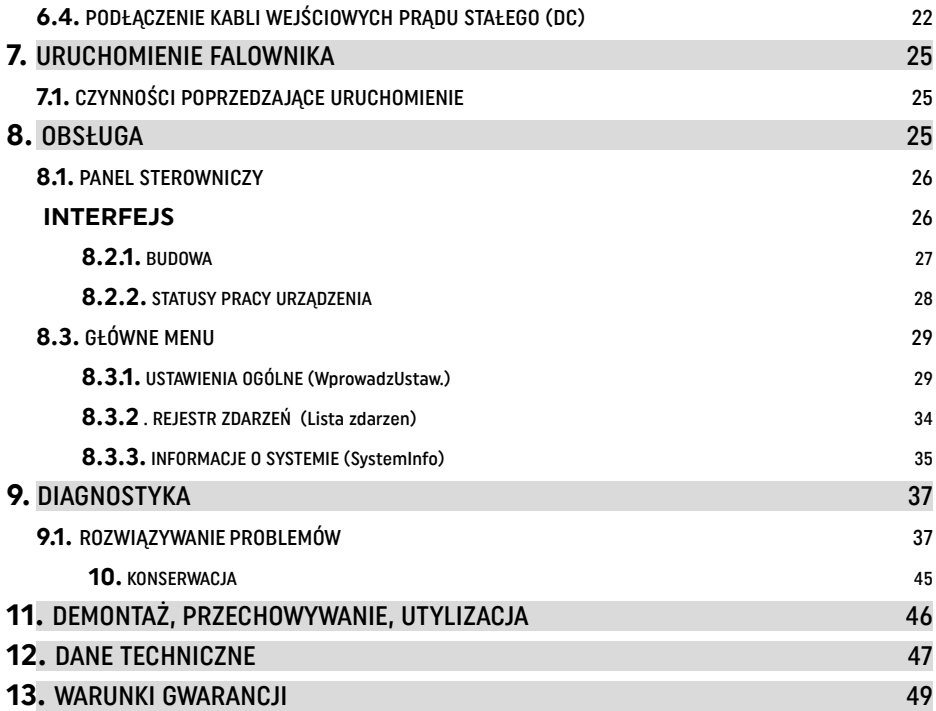

# 1. ZAKRES I PRZEZNACZENIE INSTRUKCJI

W poniższej instrukcji znajdują się zagadnienia dotyczące bezpieczeństwa, instalacji, podłączenia, uruchomienia, użytkowania oraz konserwacji nastepujących falowników Avrii SOL: AvriiSOL-15-PL2, AvriiSOL-17-PL2, AvriiSOL-20-PL2, Avrii -SOL-22-PL2, AvriiSOL-24-PL2 - opisywanych w instrukcji, jako Avrii SOL.

Przed użyciem falownika dokładnie zapoznaj się z poniższą instrukcją. Jest ona skierowana do wykwalifikowanych specjalistów takich, jak instalatorzy czy serwisanci. Informacje zawarte w instrukcji są niezbędne do zachowania bezpieczeństwa oraz prawidłowej obsługi urządzenia. ZACHOWAJ INSTRUKCJĘ – w każdej chwili powinna być dostępna dla użytkownika, nawet po przekazaniu urządzenia innej osobie. Instrukcja jest integralnym elementem falownika. Powinna być przechowywana w łatwo dostępnym miejscu. Avrii Sp. z o.o. nie bierze odpowiedzialności za szkody wynikające z nieznajomości poniższej instrukcji.

W razie jakichkolwiek pytań lub wątpliwości skontaktuj się z Avrii Sp. z o. o. Aktualne dane teleadresowe, ofertę oraz informacje branżowe znajdziesz na stronie www.avrii.pl.

# 2. PRZEPISY PRAWNE

Informacje zawarte w instrukcji są własnością firmy Avrii Sp. z o. o. Ich rozpowszechnianie w części lub w całości wymaga pisemnej zgody firmy Avrii Sp. z o. o. Firma zastrzega sobie prawo zmiany niniejszej instrukcji – aktualną można pobrać ze strony internetowej www.avrii.pl.

# 3. PODSTAWOWE INFORMACJE O BEZPIECZEŃSTWIE

# 3.1. WAŻNE SYMBOLE UŻYTE W INSTRUKCJI

W poniższej instrukcji znajdują się informacje o zasadach bezpieczeństwa i symbole, które mają wyeliminować niebezpieczeństwo związane z nieprawidłowym korzystaniem z falownika. Należy dokładnie zapoznać się z ich treścią i znaczeniem w celu uniknięcia urazu ciała lub usterki urządzeń.

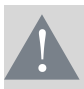

# NIEBEZPIECZEŃSTWO

Informacje, których zignorowanie może skutkować poważnym uszczerbkiem na zdrowiu a nawet śmiercią.

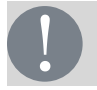

UWAGA

Informacje o potencjalnym niebezpieczeństwie, które może skutkować umiarkowanym uszczerbkiem na zdrowiu lub uszkodzeniem urządzenia/instalacji.

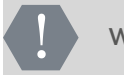

**WSKAZÓWKA** 

Porady, które mogą być przydatne dla optymalnego działania urządzenia.

# 3.2. TRANSPORT

Podczas transportu falownika należy zwrócić szczególną uwagę na to, aby urządzenie było odpowiednio zabezpieczone bez narażenia na wstrząsy, wibracje lub wilgoć. W przeciwnym wypadku komponenty elektroniczne mogą ulec uszkodzeniu. Jeżeli wystąpią problemy związane z nieprawidłowym transportem – należy skontaktować się z firmą, która dostarczyła falownik. Po wyjęciu z pudełka sprawdź czy falownik nie posiada oznak uszkodzenia. W przeciwnym wypadku zgłoś problem dostawcy.

# 3.3. PODŁĄCZENIE

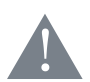

Zanim przystąpisz do podłączenia upewnij się, że falownik jest ODŁĄCZONY od modułów fotowoltaicznych, ponieważ mogą generować wysokie napięcie!

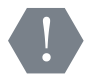

Podłączenia może dokonać tylko wykwalifikowany personel uprawniony do wykonania instalacji falownika zgodnie z obowiązującymi przepisami i wymaganiami. Firma Avrii Sp. z o. o. nie bierze odpowiedzialności za uszkodzenia ciała lub zniszczenia mienia, jeżeli instalacja zostanie wykonana przez nieuprawnioną do tego osobę. Instalacja fotowoltaiczna powinna być uziemiona zgodnie z obowiązującymi normami i wymaganiami lokalnego zakładu energetycznego!

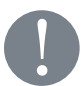

Upewnij się, że napięcie podłączone do falownika nie przekracza jego maksymalnych wartości. W przeciwnym razie falownik może ulec trwałemu uszkodzeniu, które nie podlega gwarancji. Przed podłączeniem urządzenia do sieci musisz uzyskać zgodę od miejscowego zakładu energetycznego.

#### 3.4. OBSŁUGA

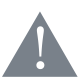

Nieprzestrzeganie poniższych zasad grozi poważnym porażeniem prądem elektrycznym, które może skutkować śmiercią!

1. Nie dotykaj przewodu łączącego falownik z siecią oraz gniazd podłączeniowych urządzenia.

2. Pamiętaj o rękawicach ochronnych! Niektóre wewnętrzne komponenty falownika mogą mocno rozgrzać się podczas pracy urządzenia.

#### 3.5. KONSERWACJA I NAPRAWA

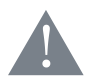

Zanim podejmiesz pracę z urządzeniem ODŁĄCZ falownik od modułów fotowoltaicznych i sieci elektrycznej! Dopiero po 5 minutach od wyłączenia obwodu AC oraz wyłącznika DC na pozycję OFF można rozpocząć prace konserwacyjne lub naprawcze.

W przypadku wystąpienia błędów, po ich usunięciu, falownik powinien pracować prawidłowo. Skontaktuj się ze swoim instalatorem, jeżeli będzie wymagał jakichkolwiek prac naprawczych. Szczegóły na temat usuwania usterek znajdziesz w 9.1. ROZWIAZYWANIE PROBLEMÓW.

Zabrania się jakiejkolwiek ingerencji w urządzenie oraz zrywania naklejki gwarancyjnej. W takich przypadkach Avrii Sp. z o.o. ma prawo odmówić naprawy w ramach obowiązującej gwarancji.

#### 3.6. PROMIENIOWANIE ELEKTROMAGNETYCZNE (EMC)

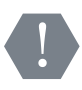

Generowane przez falownik promieniowanie elektromagnetyczne może być szkodliwe dla zdrowia. Podczas pracy urządzenia zachowaj odległość co najmniej 20 cm od urządzenia. Promieniowanie może również wpływać na niektóre, znajdujące się w pobliżu urządzenia takie, jak telewizor czy radio. Nie instaluj falownika w ich pobliżu.3.7. Symbole i Znaki NA FALOWNIKU Z SYMBOLE I ZNAKI NA FALOWNIKU Z SYMBOLE I ZNAKI NA FALOWNIKU Z SYMB

# 3.7. SYMBOLE I ZNAKI NA FALOWNIKU

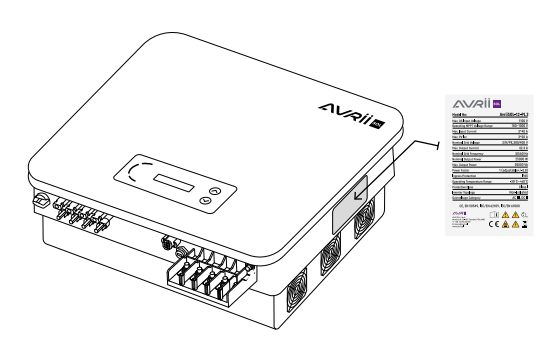

Naklejka informacyjna znajdująca się z boku falownika NIE MOŻE BYĆ ZAKRYTA. Należy mieć stałą możliwość pełnego wglądu w dane na etykiecie.

Zanim rozpoczniesz instalację urządzenia zapoznaj się ze znaczeniem znaków umieszczonych na falowniku. Ma to szczególne znaczenie w kwestii bezpieczeństwa:.

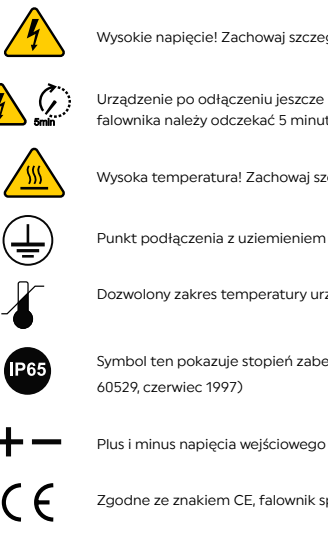

Wysokie napięcie! Zachowaj szczególną ostrożność!

Urządzenie po odłączeniu jeszcze przez kilka minut pozostaje pod napięciem. Przed otwarciem falownika należy odczekać 5 minut aż kondensatory rozładują się całkowicie.

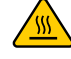

Wysoka temperatura! Zachowaj szczególną ostrożność!

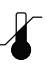

Dozwolony zakres temperatury urządzenia

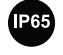

Symbol ten pokazuje stopień zabezpieczenia, który jest zgodny z normą: IEC standard 70-1 (EN

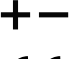

Plus i minus napięcia wejściowego prądu stałego (DC)

Zgodne ze znakiem CE, falownik spełnia wytyczne Unii Europejskiej

# 4. OPIS URZĄDZENIA

# 4.1. PRZEZNACZENIE FALOWNIKA

Urządzenie opisywane w poniższej instrukcji to falownik, który przetwarza prąd stały (DC) wygenerowany przez moduły fotowoltaiczne na prąd zmienny (AC) – umożliwiający podłączenie instalacji fotowoltaicznej do sieci energetycznej. Falownik może działać poprawnie tylko wtedy, gdy jest używany zgodnie z przeznaczeniem.

# 4.2. WYMIARY ORAZ WAGA

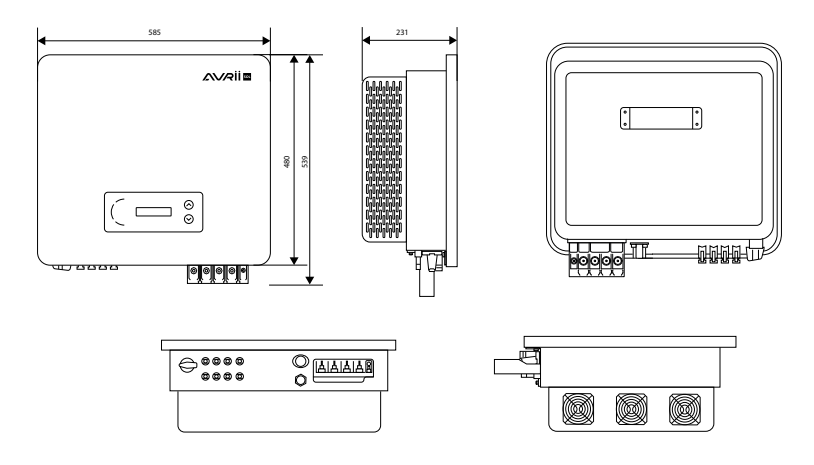

Falowniki Avrii SOL są kompatybilne w następujących konfiguracjach: TN-S, TN-C, TN-C-S, TT, IT. W sieci elektrycznej typu TT różnica potencjałów pomiędzy przewodem neutralnym, a uziemieniem powinna być mniejsza niż 30 V.

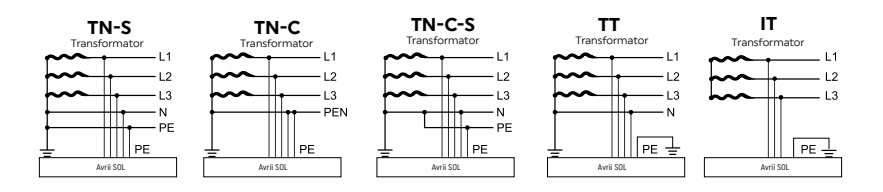

#### PRACA W SIECI ENERGETYCZNE.

#### 4.3.1. ZDALNE ZARZĄDZANIE FALOWNIKIEM

Zaawansowany system komunikacyjny bazujący na interfejsie RS485 pozwala na zdalne monitorowanie falownika. Umożliwia to również połączenie z siecią WiFi. Urządzenie może być włączane i wyłączane za pomocą zewnętrznego urządzenia sterującego.

#### 4.3.2. GENEROWANIE MOCY BIERNEJ

Falownik może generować moc bierną i wprowadzać ją do sieci w zależności od ustawienia przesunięcia fazowego. Generowaną przez falownik moc może bezpośrednio kontrolować np. zakład energetyczny przez dedykowane złącze RS485.

#### 4.3.3. OGRANICZENIE ILOŚCI PRODUKOWANEJ ENERGII

Użytkownik może ustawić ilości produkowanej energii do określonej wartości wyrażonej w procentach.

## 4.3.4. REDUKCJA ZASILANIA W MOMENCIE ZBYT WYSOKIEJ CZĘSTOTLIWOŚCI SIECI ENERGE-TYCZNEJ

Falownik zredukuje moc wyjściową, jeżeli częstotliwość sieci przekracza maksymalną dopuszczalną wartość. Gdy parametry sieci energetycznej wrócą do wartości referencyjnych, falownik również wznowi produkcję na znamionowym poziomie swojej mocy.

#### 4.3.5. REDUKCJA ZASILANIA SPOWODOWANA WARUNKAMI ŚRODOWISKOWYMI

Wartość redukcji mocy i temperatura falownika są uzależnione od temperatury otoczenia i innych parametrów, np.: napięcie wejściowe, napięcie sieciowe, moc z generatora fotowoltaicznego. Falownik zredukuje moc, jeżeli w/w wartości odbiegają znacznie od wartości znamionowych.

#### 4.4. WBUDOWANE SYSTEMY ZABEZPIECZAJĄCE

#### ANTI-ISLANDING – ZABEZPIECZENIE PRZED PRACĄ WYSPOWĄ

Zabezpieczenia Anty-wyspowe zostają uruchomione w przypadku wystąpienia lokalnych przerw w sieci spowodowanych przez zakłady energetyczne lub w sytuacjach, gdy urządzenie jest wyłączone w celu konserwacji. Falownik automatycznie przerwie wytwarzanie energii.

#### OCHRONA BŁĘDÓW UZIEMIENIA

Falownik musi być prawidłowo połączony z modułami, czyli ich dodatnimi i ujemnymi biegunami. Ochronny program błędów uziemienia monitoruje połączenie uziemienia i odłącza falownik w momencie znalezienia błędu sygnalizując problem czerwoną lampką LED na panelu.

#### RCMU – PODWÓJNY UKŁAD POMIAROWY UPŁYWU PRĄDU

Falownik może wykryć anomalię związaną z przepływem prądu stałego i zmiennego – następuje wtedy odłączenie od sieci i zatrzymanie procesu konwersji. Umożliwiają to dwa oddzielne procesory dokonujące pomiaru DC i AC.

#### MONITORING PARAMETRÓW SIECI ZASILAJĄCEJ

Dzięki wbudowanemu wyświetlaczowi, użytkownik w każdej chwili może monitorować parametry pracy falownika. Falownik prowadzi ciągły monitoring sieci zasilającej AC oraz generatora DC.

#### WEWNĘTRZNA OCHRONA URZĄDZENIA

Programy ochronne falownika poinformują o problemach z siecią lub prądem wejściowym DC.

# 5. INSTALACJA FALOWNIKA

- 1. Oględziny Falownika przed montażem
- 2. Kompletacja niezbędnych narzędzi
- 3. Wybór miejsca montażu oraz dobór odpowiedniej techniki montażowej
- 4. Montaż elementu "Podstawa Mocująca"
- 5. Instalacja falownika

# 5.1. SPRAWDZENIE ZAWARTOŚCI OPAKOWANIA

Przed instalacją falownika dokładnie sprawdź opakowanie i zawartość zestawu, ponieważ mogły ulec uszkodzeniu podczas transportu (patrz 3.2. TRANSPORT). Zwróć szczególną uwagę na to, czy nie widać dziur bądź wgnieceń na poszczególnych elementach. W przypadku niepokojących oznak – natychmiast skontaktuj się ze swoim dostawcą.

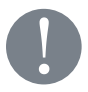

Rozpakuj komponenty zestawu na 24 godziny przed instalacją! Upewnij się, że zawartość jest kompletna i nienaruszona.

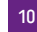

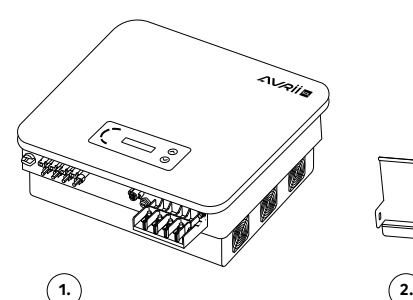

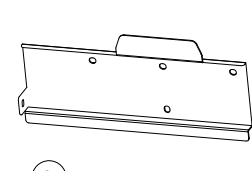

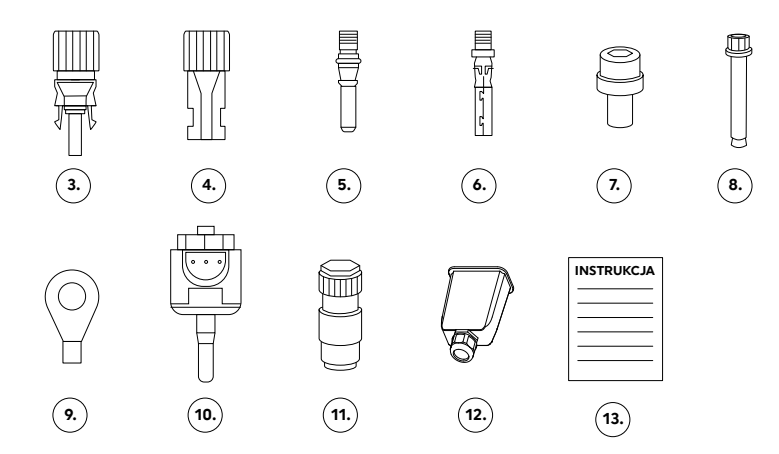

- 1. Avrii SOL
- 2. Podstawa mocująca
- 3. Konektor dodatni DC
- 4. Konektor ujemny DC
- 5. Metalowe zaciski do przymocowania dodatnich kabli wejściowych
- 6. Metalowe zaciski do przymocowania ujemnych kabli wejściowych
- 7. Śruby sześciokątne
- 8. Śruby rozprężne M8x80 aby przymocować podstawę mocującą do ściany
- 9. Końcówka kablowa oczkowa
- 10. Most WiFi
- 11. Złącze komunikacyjne
- 12. Szczelna osłona kablowa złącza AC
- 13. Instrukcja

# 5.2. POTRZEBNE NARZĘDZIA

Akcesoria należy dobrać zgodnie z rodzajem falownika. Do odpowiedniej instalacji falownika potrzebne są następujące:

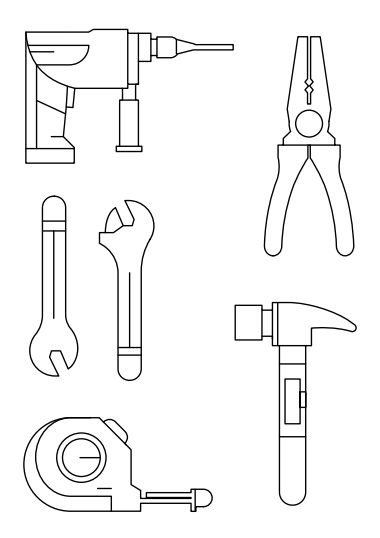

WIERTARKA (wiertło 8 mm) do wiercenia otworów w ścianie

KLUCZ IMBUSOWY (średnica 2,0 mm, średnica 5,0 mm) do instalacji przedniej i tylnej części obudowy

KLUCZ NASADOWY M5 do śrub uziemienia

SZCZYPCE do ściągania izolacji

MIERNIK ELEKTRYCZNY - multimetr

### GUMOWY MŁOTEK

MIARA zwijana lub składana, pisak, mazak, flamaster

WKRETAK M4 do dokrecania lub wykrecania śrub przy instalacji kabli AC, do usuwania konektorów z Avrii SOL

KLUCZ NASTAWNY z rozwarciem do 32 mm

OBCINACZKI boczne do kabli

KLUCZ do konektorów MC4

POZIOMICA

narzędzia:

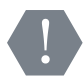

Obowiązują ogólnie przyjęte zasady BHP

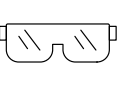

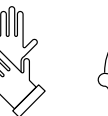

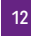

# 5.3. ODPOWIEDNIE MIEJSCE I SPOSÓB MONTAŻU

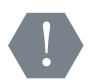

Falownik należy zamontować przede wszystkim pionowo i stabilnie. Miejsce montażu musi umożliwiać swobodną obsługę i konserwację urządzenia. Należy pamiętać o systemie chłodzącym urządzenia montując je w miejscu o odpowiedniej wentylacji.

Należy unikać umieszczania falownika bezpośrednio w świetle słonecznym – grozi przegrzewaniem się falownika. Urządzenie powinno być również umieszczone w miejscu osłoniętym od opadów atmosferycznych. To pozwoli przedłużyć żywotność urządzenia.

Zaleca się unikać montażu falownika w pobliżu anten telewizyjnych i urządzeń, których działanie mógłby zakłócić (patrz 3.6. PROMIENIOWANIE ELEKTROMAGNETYCZNE). Urządzenie powinno być również umieszczone w miejscu niedostępnym dla dzieci.

W celu ustawienia odpowiedniej pozycji urządzenia zapoznaj się z poniższymi informacjami:

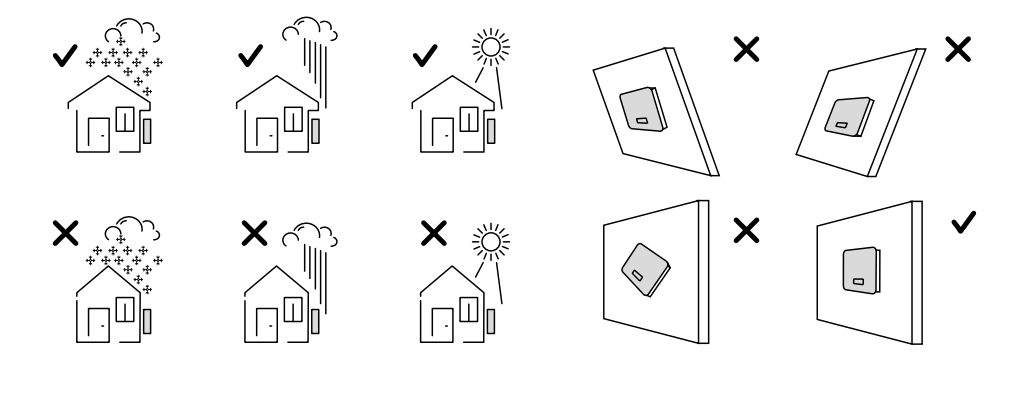

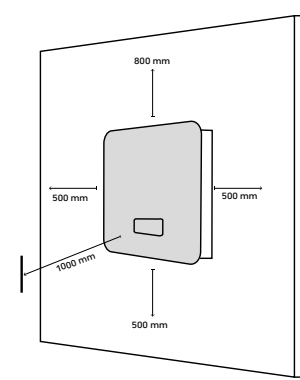

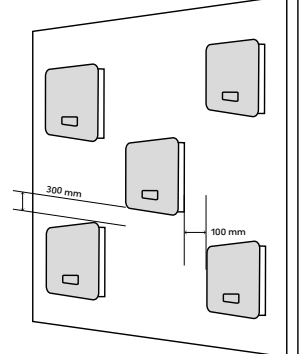

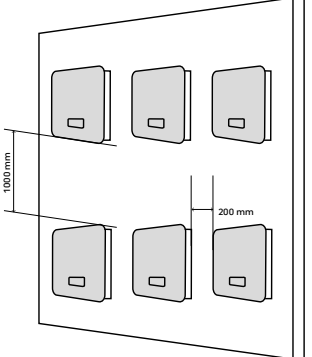

# 5.4. MONTAŻ FALOWNIKA

Zanim nawiercisz otwory sprawdź dokładnie przebieg instalacji elektrycznej i hydraulicznej!

1.

Zaznacz otwory do wkręcenia – użyj miarki i poziomicy, następnie zaznacz miejsca flamastrem.

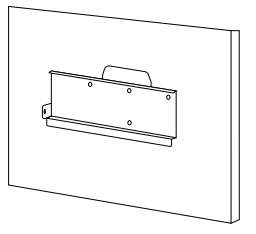

2. Wywierć otwory i sprawdź czy nie są za płytkie. Umieść kołki montażowe - muszą być prostopadle do płaszczyzny ściany

3. Zamocuj podstawę mocowania – służą do tego nakrętki.

4. Zawieś falownik Avrii SOL na podstawie mocowania.

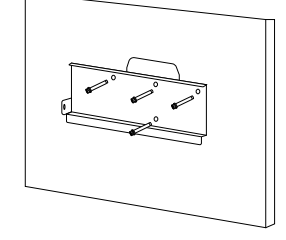

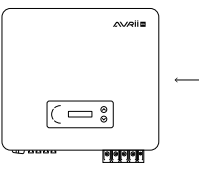

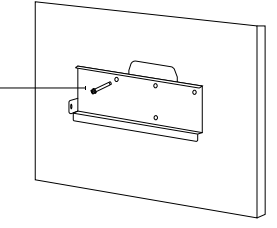

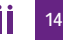

5. Za pomocą śrub M6 dołączonych do zestawu dokręć falownik

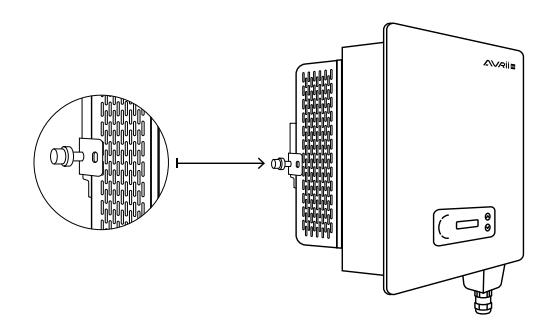

6. Sprawdź czy falownik jest bezpiecznie zamontowany - dociśnij tylny panel do falownika

# 6. PODŁĄCZENIE ELEKTRYCZNE

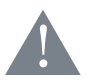

Przed przystąpieniem do pracy odłącz falownik od źródeł prądu stałego i zmiennego!

1. Podłącz kable PE

zmiennego AC

4.

2.

3. Podłącz kable komunikacyjne

Podłącz kable wejściowe prądu stałego DC

Podłącz kable wyjściowe prądu

## 6.1. PODŁĄCZENIE KABLI UZIEMIAJĄCYCH PGND

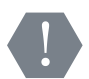

Falownik jest beztransformatorowy. Wymaga, aby biegun dodatni oraz biegun ujemny instalacji fotowoltaicznej były NIEUZIEMIONE i starannie ZABEZPIECZONE. W przeciwnym razie może to spowodować usterkę falownika. Wszystkie metalowe elementy instalacji fotowoltaicznej powinny być uziemione.

W systemie z jedną sztuką falownika Avrii SOL, podłącz kabel PE do uziemienia. W systemie z większą liczbą falowników niż jeden, podłącz kable PE wszystkich falowników Avrii SOL do szyny uziemiającej używając połączenia wyrównawczego. Ze względów bezpieczeństwa zawsze wykonuj to połączenie jako pierwsze.

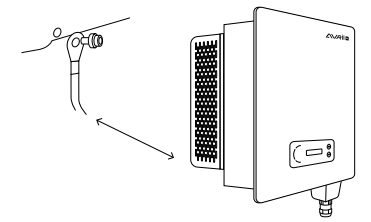

# 6.2. PODŁĄCZENIE KABLI WYJŚCIOWYCH PRĄDU ZMIENNEGO (AC)

Podłącz Avrii SOL do tablicy rozdzielczej lub sieci elektrycznej używając kabli wyjściowych prądu zmiennego AC.

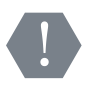

Zabrania się używania tego samego zabezpieczenia do kilku falowników.

Nie można podłączać odbiorników elektrycznych pomiędzy falownikiem a zabezpieczeniem instalacji fotowoltaicznej.

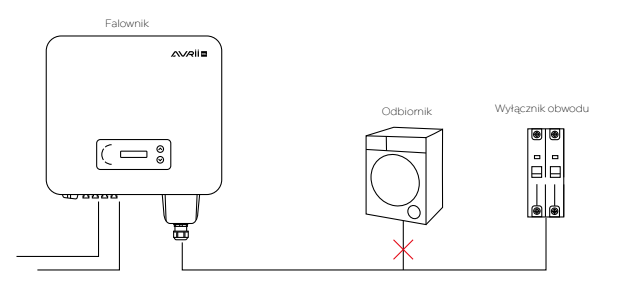

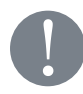

Wszystkie kable wyjściowe pradu zmiennego AC są pieciożyłowe. Chcąc ułatwić sobie instalację użyj jak najbardziej elastycznych kabli.

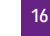

#### REKOMENDOWANA SPECYFIKACJA KABLI

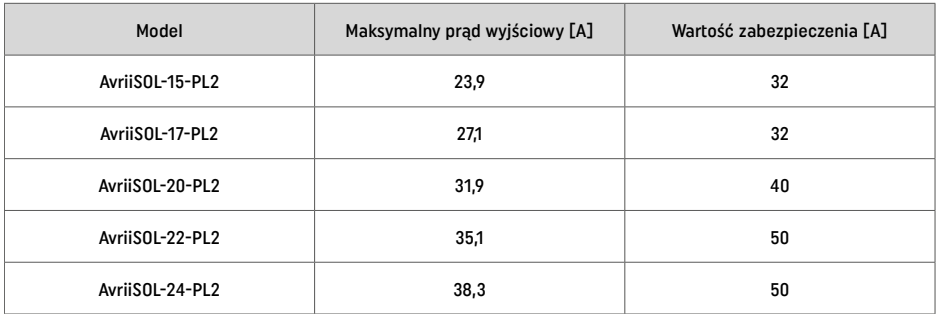

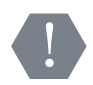

Upewnij się, że używasz kabli o odpowiednich przekrojach – źle dobrane kable mogą się przegrzewać i doprowadzić do wybuchu pożaru!

Wykorzystany w instalacji kabel sieciowy musi charakteryzować się odpowiednim przekrojem poprzecznym, zastosowanie zbył małego przekroju przewodu może prowadzić do wysokiej impedancji i wzrostu napięcia po stronie AC- czego skutkiem może być wyłączenie falownika.

POPRAWNY DOBÓR PARAMETRÓW KABLA WIELOŻYŁOWEGO

# Maksymalna długość [m] (Spadek Napięcia <1%)

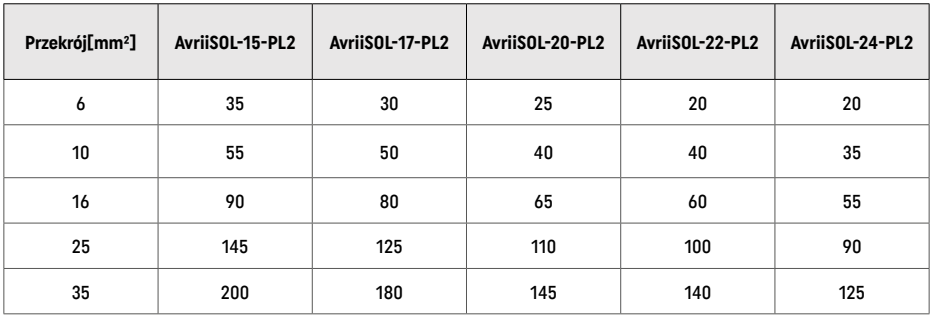

Avrii SOL jest trójfazowym falownikem, dokładnie przestrzegaj wymagań lokalnego zakładu energetycznego odnośnie połączenia sieciowego i zasad bezpieczeństwa.

# 1.

Wybierz odpowiedni kabel i usuń fragment warstwy izolacji 3-5 mm. Zaciśnij koncówki oczkowe na przewodach, wsuń kabel wyjściowy AC do wodoodpornego złącza kablowego. Zwróć szczególną uwagę na opis w złączu!

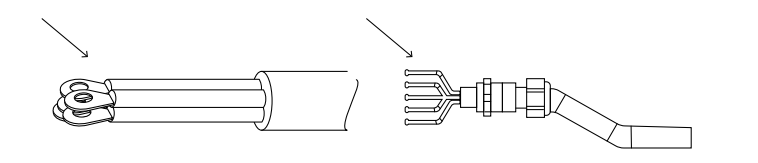

# 2. Podłącz kabel wyjściowy AC z blokiem zacisków

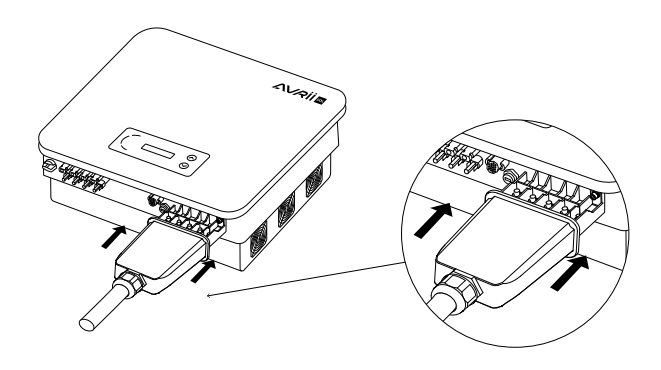

Upewnij się, że falownik jest wyłączony.

Sprawdź czy falownik jest poprawnie połączony z siecią AC, sprawdź napięcie w każdej fazie w odniesieniu do wcześniej ustalonego zakresu. Jeśli jest taka możliwość, zmierz pętlę zwarciową oraz izolacje przewodów we wszystkich kombinacjach L1/L2/L3 /N/PE. W przypadku upływów falownik może nie działać prawidłowo i komunikować o błędach . W przypadku dużego zniekształcenia THD, falownik może nie działać.

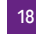

# 6.3. PODŁĄCZENIE KABLI KOMUNIKACYJNYCH

Falownik Avrii SOL wyposażony jest w dwa interfejsy komunikacyjne, interfejs RS485 oraz interfejs USB - Wi-Fi, Ethernet, 4G.

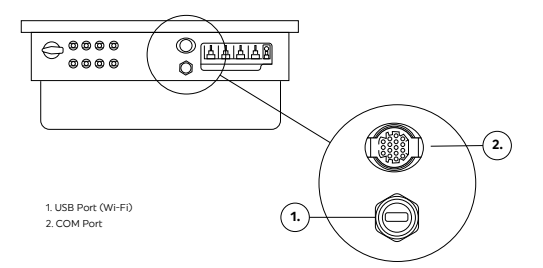

Przeznaczenie portu USB:

-odczytywania danych produkcyjnych z pamięci wewnętrznej falownika

-aktualizacja falownika (lokalnie, zdalnie)

-podłączenie modułu monitoringu zdalnego (Wi-Fi, Ethernet, 4G)

Zalecany przekrój przewodu komunikacyjnego COM:

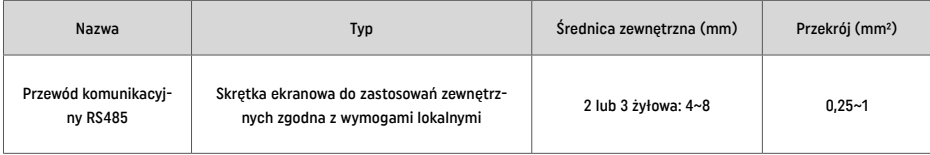

#### Opis portu:

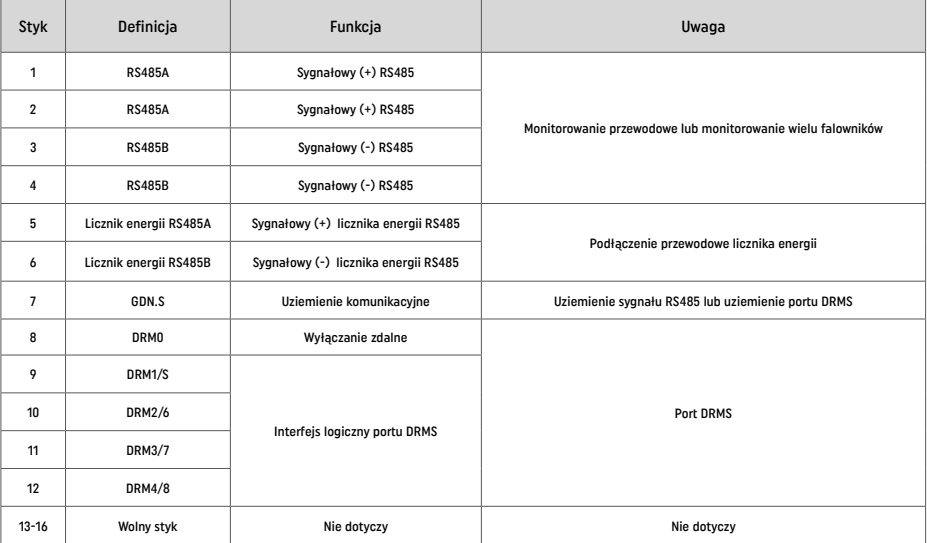

#### 6.3.1. PORT COM

Jako kable komunikacyjne zaleca się używanie przewodów komunikacyjnych ekranowanych o przekroju z zakresu 0,25 do 1 mm².

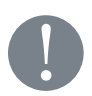

Upewnij się, że kable komunikacyjne są oddzielone od kabli zasilających i źródeł zakłóceń w celu uniknięcia zakłóceń komunikacyjnych.

#### SPOSÓB PODŁĄCZANIA KABLI KOMUNIKACYJNYCH

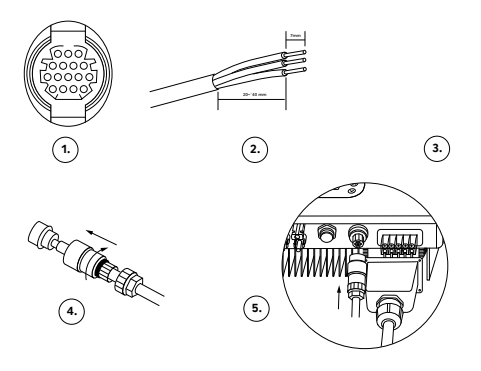

6.3.2. PORT KOMUNIKACYJNY – RS485 I USB - WIFI, ETHERNET, 4G

ZA POMOCĄ INTERFEJSU RS485 przenieś informacje do terminala PC lub lokalnego urządzenia, następnie ściągnij na serwer. Kabel komunikacyjny RS485 nie może być dłuższy niż 1000 m.

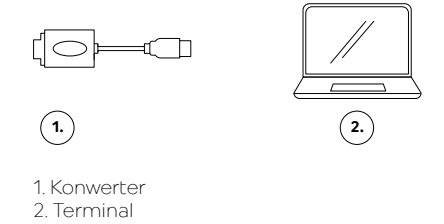

POJEDYNCZY FALOWNIK Avrii SOL

Jeżeli używasz jednego falownika do komunikacji zaleca się użycie dołączonego do zestawu urządzenia komunikacyjnego USB.

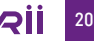

Należy umieścić go w opisanym porcie USB oraz skonfigurować z lokalną siecią internetową – montaż i konfiguracje opisuje szczegółowo instrukcja dołączona do zestawu.

INSTRUKCJA MONTAŻU MOSTU Wi-Fi, ETHERNET, 4G

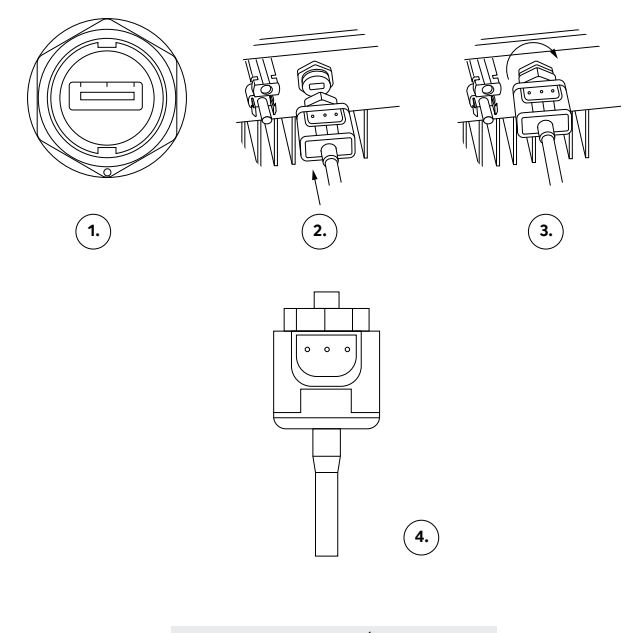

WIELE FALOWNIKÓW Avrii SOL

Jeżeli używasz więcej niż jednego urządzenia połącz falowniki w układzie łańcuchowym do portu komunikacyjnego COM. Do jednego urządzenia monitorującego, używając konwertera RS485/RS232, można podłączyć maksymalnie 31 falowników w układzie kaskadowym.

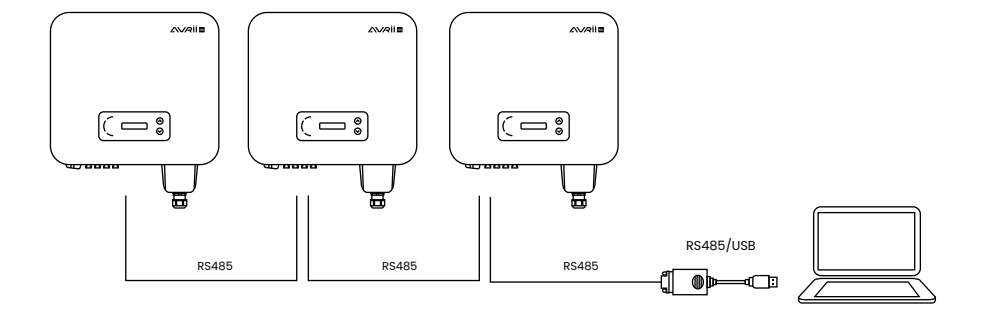

## 6.4. PODŁĄCZENIE KABLI WEJŚCIOWYCH PRĄDU STAŁEGO (DC)

Falownik Avrii SOL połączysz z modułami fotowoltaicznymi za pomocą kabli z odpowiednio zaprasowanymi złączkami M<sub>C</sub>4.

Złączki MC4 są standardowo dołączone do każdego zestawu w liczbie odpowiadającej liczbie wejść DC. DO POŁĄCZENIA Z FALOWNIKIEM NALEŻY UŻYWAĆ TYLKO ORYGINALNYCH ZŁĄCZ MC4 Z ZESTAWU!

TRYB WEJŚCIA – użytkownik może ustawić, w jaki sposób mają działać dwa układy MPPT, w które jest wyposażony Avrii SOL.

Sposób ustawienia trybu opisano w rozdziale 8.3.1 USTAWIENIA OGÓLNE str. 30

# TRYB NIEZALEŻNY

Tryb wejścia należy ustawić na "tryb niezależny", jeżeli układy MPPT mają pracować oddzielnie. Dzieje się tak w przypadku, gdy dwa łańcuchy DC działają niezależnie.

TRYB RÓWNOLEGŁY

Tryb wejścia należy ustawić na "tryb równoległy" -jeżeli łańcuchy generatora DC są połączone równolegle.

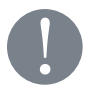

Napięcie obwodu otwartego musi być mniejsze niż maksymalne napięcie wejściowe DC falownika. Napięcie wyjściowe modułów fotowoltaicznych musi być zgodne z zakresem napięć układu MPPT.

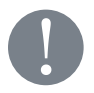

Upewnij się, że używasz odpowiednich kabli fotowoltaicznych - sprawdź polaryzację modułów.

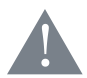

Przed podłączeniem kabli ZAKRYJ MODUŁY MATERIAŁEM, który nie przepuszcza promieni słonecznych – dzięki temu moduły fotowoltaiczne nie będą generować napięcia. Upewnij się, że przełącznik DC znajduje się w pozycji OFF zanim podłączysz okablowanie.

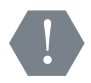

ZAGROŻENIE POŻAREM – zachowaj bezpieczeństwo stosując się do zasad:

Podłącz moduły PV w szereg, pamiętaj że użyte moduły w obrębie jednego łańcucha powinny być o tych samych parametrach elektrycznych.

Napięcie otwarte (jałowe) w łańcuchu PV musi być mniejsze niż 1000 V, zachowując 20% margines bezpieczeństwa.

Należy pamiętać, aby całkowita moc pojedynczego łańcucha PV w najkorzystniejszych warunkach środowiskowych nie przekraczała mocy przetwarzania pojedynczego układu MPPT. Patrz karta katalogowa falowników Avrii SOL. Dodatnie i ujemne konektory modułów PV muszą być podłączone do odpowiadających im dodatnich i ujemnych konektorów wejściowych DC falownika.

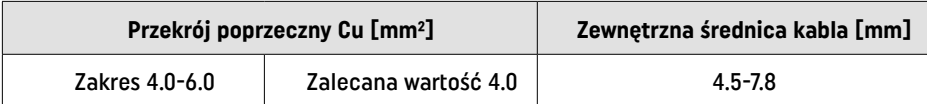

Konektory prądu stałego DC są podzielone na konektory dodatnie i ujemne.

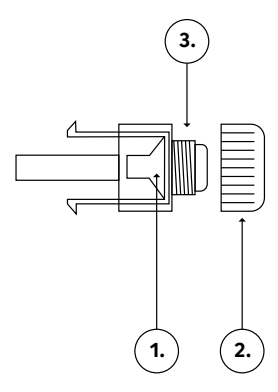

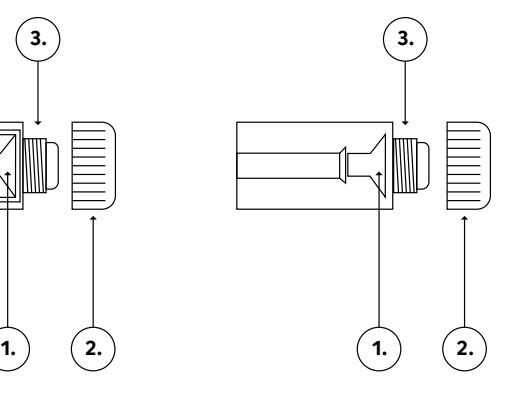

- 1. Konektor dodatni
- 2. Dławik kablowy
- 3. Osłona

1. Konektor ujemny 2. Dławik kablowy

3. Osłona

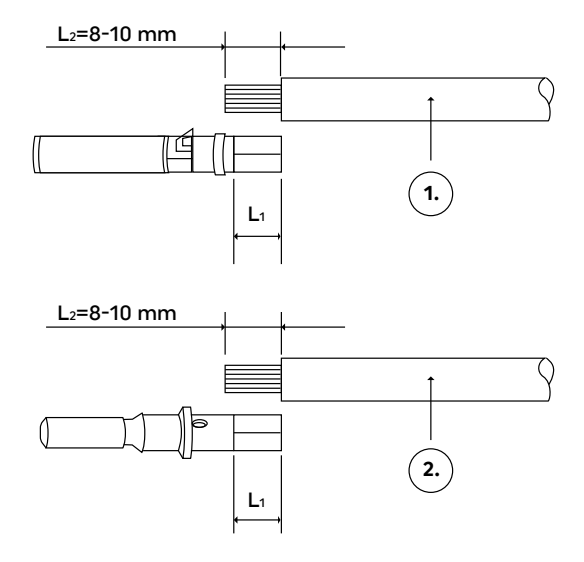

1. Kabel o biegunie dodatnim 2. Kabel o biegunie ujemnym

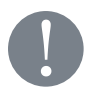

Dodatnie i ujemne metalowe terminale są pakowane z odpowiadającymi im konektorami. Po rozpakowaniu urządzenia oddziel terminale dodatnie od ujemnych, aby uniknąć pomyłki.

# PROCEDURA PODŁĄCZANIA KONEKTORÓW

# 1.

Odkręć dławiki kablowe z dodatnich i ujemnych konektorów.

# 4.

Kable z usuniętą izolacją wsuń do zacisków i zaciśnij używając zaciskarki do kabli. Upewnij się, że kable są prawidłowo zaciśnięte dopóki przyłożenie siły ponad 400 N nie spowoduje ich rozłączenia.

# 2.

Usuń odpowiednią długość warstwy izolacji z kabla dodatniego i ujemnego za pomocą ściągacza do izolacji jak pokazano na rysunku.

# 5.

Wsuń zaciśnięty kabel solarny do odpowiedniej obudowy konektora dopóki nie usłyszysz charakterystycznego kliknięcia.

# 3.

Wsuń dodatnie i ujemne zaciski do odpowiadającym im dławikom kablowym.

# 6.

Dokreć dławik uszczelniający konektora dodatniego i ujemnego odpowiednio dokręcając nakrętkę

# 7.

Podłącz dodatnie i ujemne konektory do odpowiednich terminalu wejściowych prądu stałego DC aż usłyszysz charakterystyczny dźwięk kliknięcia.

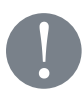

L2 jest od 2 do 3 mm dłuższe niż L1.

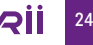

# PROCEDURA ROZŁĄCZANIA KONEKTORÓW

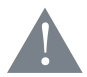

Przed rozłączeniem konektorów upewnij się, że strona AC jest odłączona od sieci a falownik zaprzestał produkcji oraz przełącznik DC w falowniku jest w pozycji OFF (wyłączony). Aby usunąć konektory z falownika AvriiSOL, użyj do tego dedykowanego klucza.

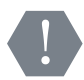

Przed włączeniem falownika sprawdź moduły fotowoltaiczne. Upewnij się, że napięcie obwodu w każdym łańcuchu (stringu) modułów jest zgodne z wymaganiami a bieguny ujemne i dodatnie są prawidłowo podłączone.

Użyj miernika elektrotechnicznego, aby sprawdzić wartość napięcia i polaryzację obwodu DC. Bieguny ujemne i dodatnie muszą być poprawnie zainstalowane zgodnie z ujemnymi i dodatnimi biegunami modułów fotowoltaicznych w łańcuchu.

Zmierz napięcie w każdym otwartym obwodzie. Jeśli różnice pomiędzy napięciami stringów w obrębie jednego MPPT są większe niż 3%, połączenie modułów jest niepoprawne.

# 7. URUCHOMIENIE FALOWNIKA

# 7.1. CZYNNOŚCI POPRZEDZAJĄCE URUCHOMIENIE

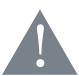

1.

Upewnij się, że napięcia prądu stałego DC i prądu zmiennego AC są w dopuszczalnym zakresie falownika.

 $\mathcal{L}$ 

Po upewnieniu się o poprawnym połączeniu przejdź do następujących kroków:

Włącz przełącznik AC na pozycję ON.

Włącz przełącznik DC na pozycję ON.

W momencie, gdy moduły słoneczne zaczną generować odpowiednią ilość energii, falownik uruchomi się automatycznie po około 10-20 sek. W tym czasie dokonywane są pomiary kontrolne systemu. Na wyświetlaczu LCD pojawi się napis "normalny" co oznacza poprawną pracę urządzenia.

Jeśli falownik wyświetla jakikolwiek błąd sprawdź rozdział 9.1. ROZWIĄZYWANIE PROBLEMÓW w celu wyjaśnienia komunikatów.

# 8. OBSŁUGA

# 8.1. PANEL STEROWNICZY

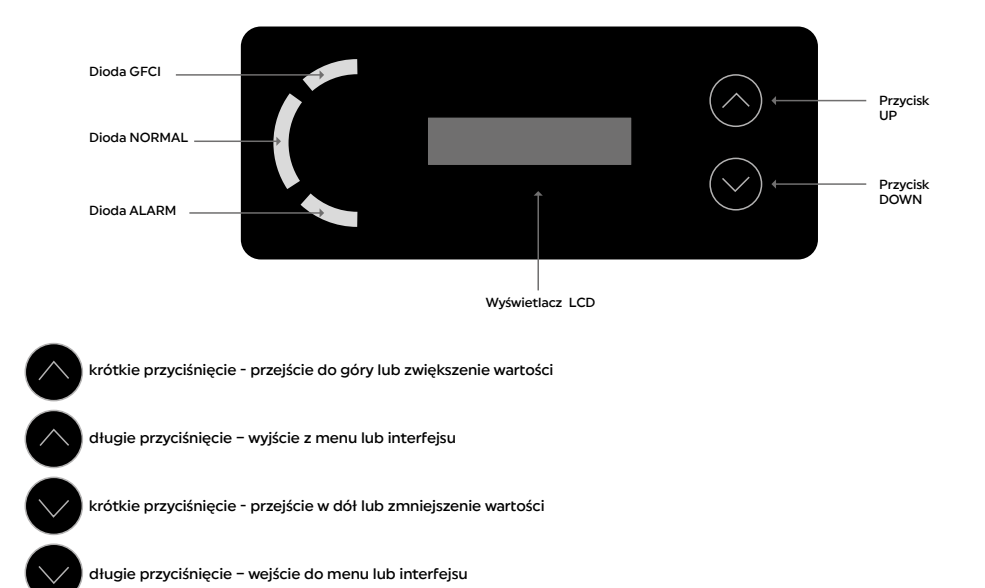

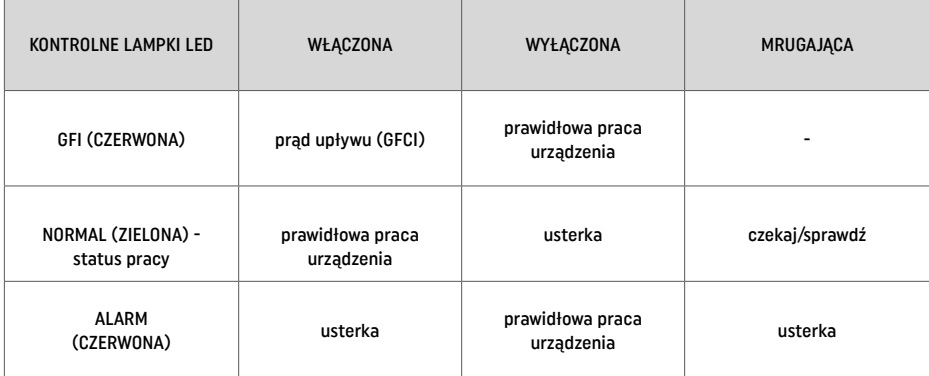

# INTERFEJS

.

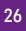

# Normalny Dzis:25.594kWh

Znaczenie komunikatów na wyświetlaczu falownika.

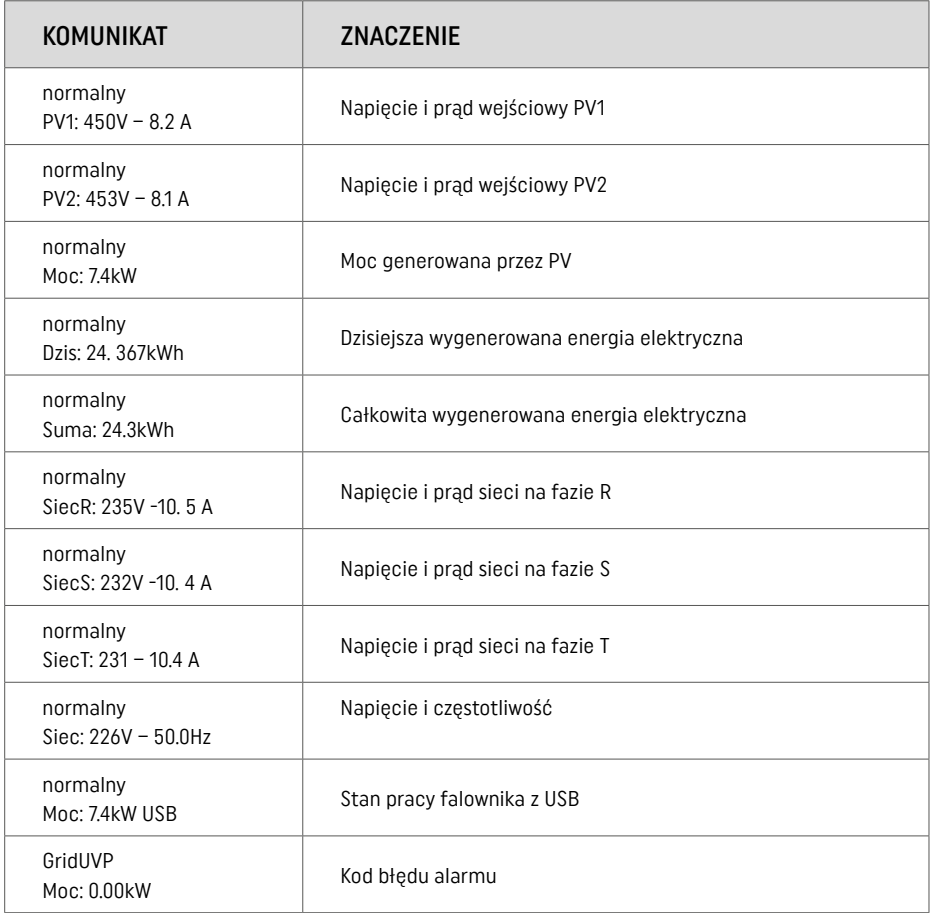

Gdy falownik uruchomi się, wyświetlacz LCD wyświetli aktualny stan falownika.

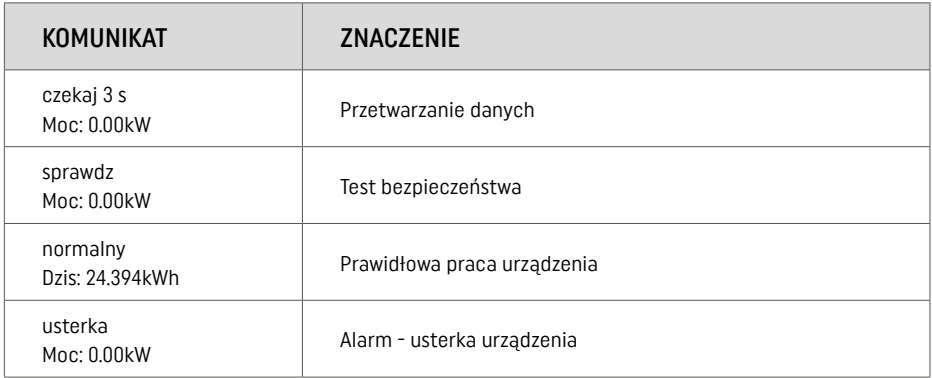

# 8.2.2. STATUSY PRACY URZĄDZENIA

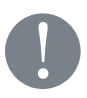

Podczas włączania falownika ekran główny pokazuje informację Inicjowanie. Następnie pojawiają się komunikaty pokazujące aktualny status urządzenia.

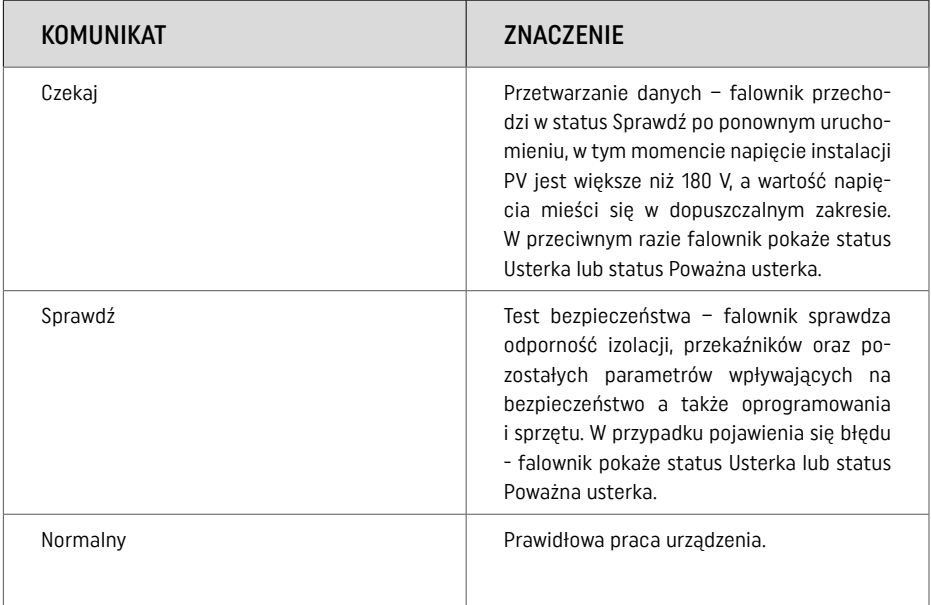

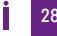

# 8.3. GŁÓWNE MENU

Przejście do MENU GŁÓWNEGO – wciśnij dłużej **OD** Dostępna lista komend:

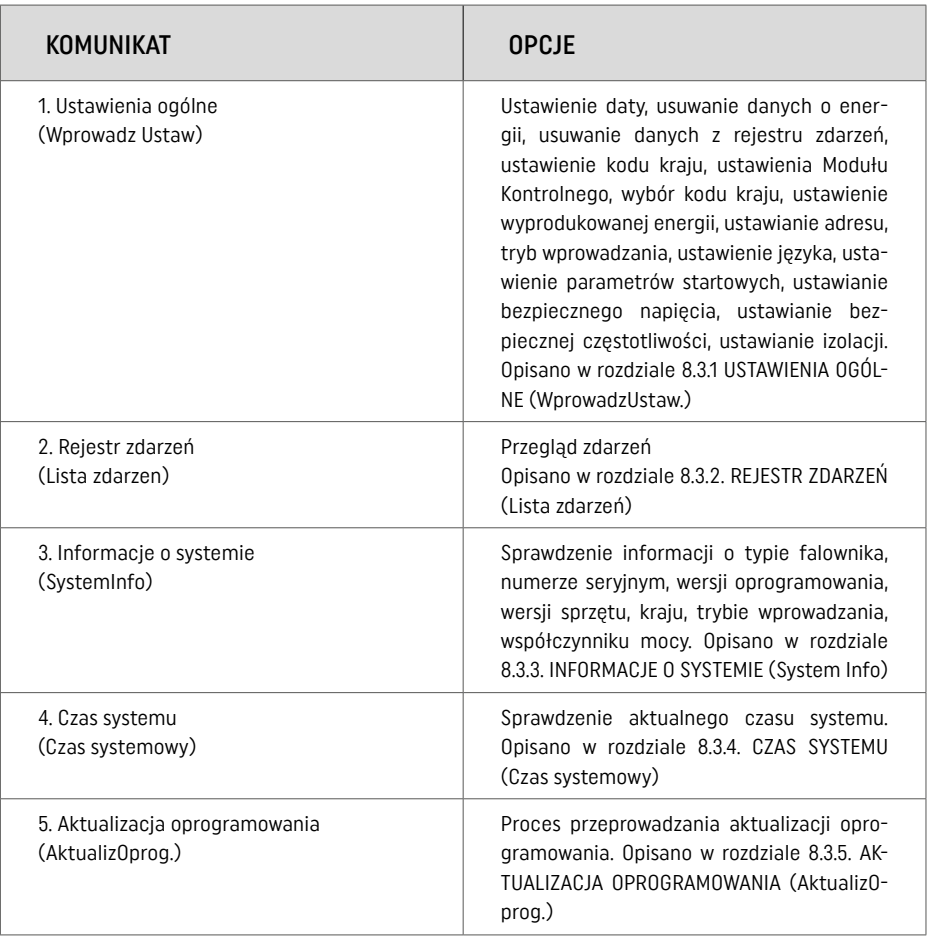

## 8.3.1. USTAWIENIA OGÓLNE (WPROWADZUSTAW.)

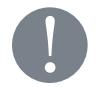

Przytrzymaj dłużej  $\blacktriangledown$  by wejść do GŁÓWNEGO MENU, następnie za pomocą strzałek  $\blacktriangle$   $\blacktriangledown$  wybierz Ustawienia ogólne (WprowadzUstaw.). Wciśnij dłużej  $\blacktriangledown$  i potwierdź wybór. Następnie, posługując się przyciskami wybierz komunikat z poniższej tabeli. Chcąc przejść do poszczególnych ustawień – powtórz powyższe

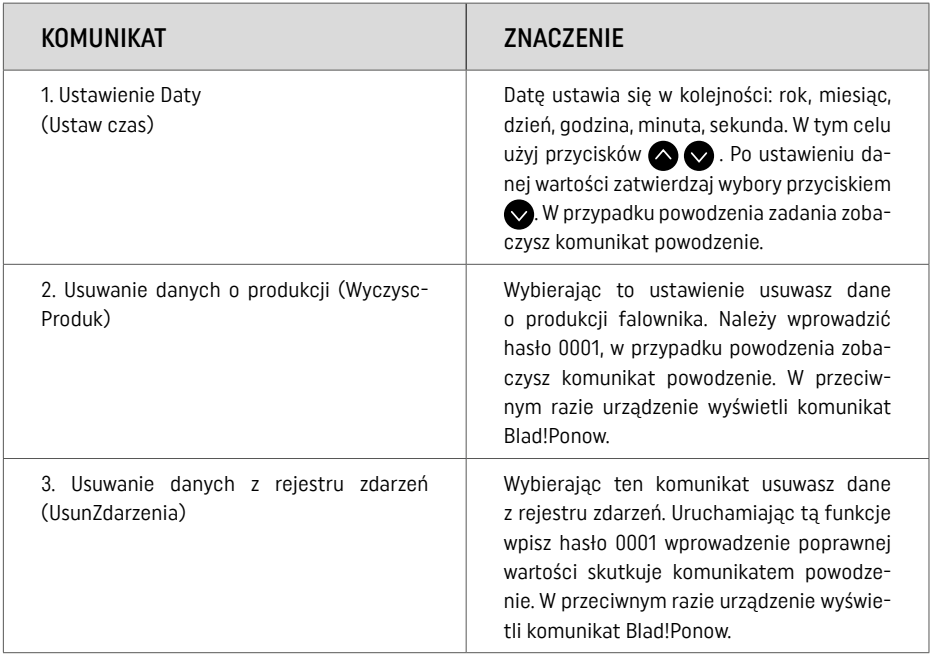

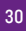

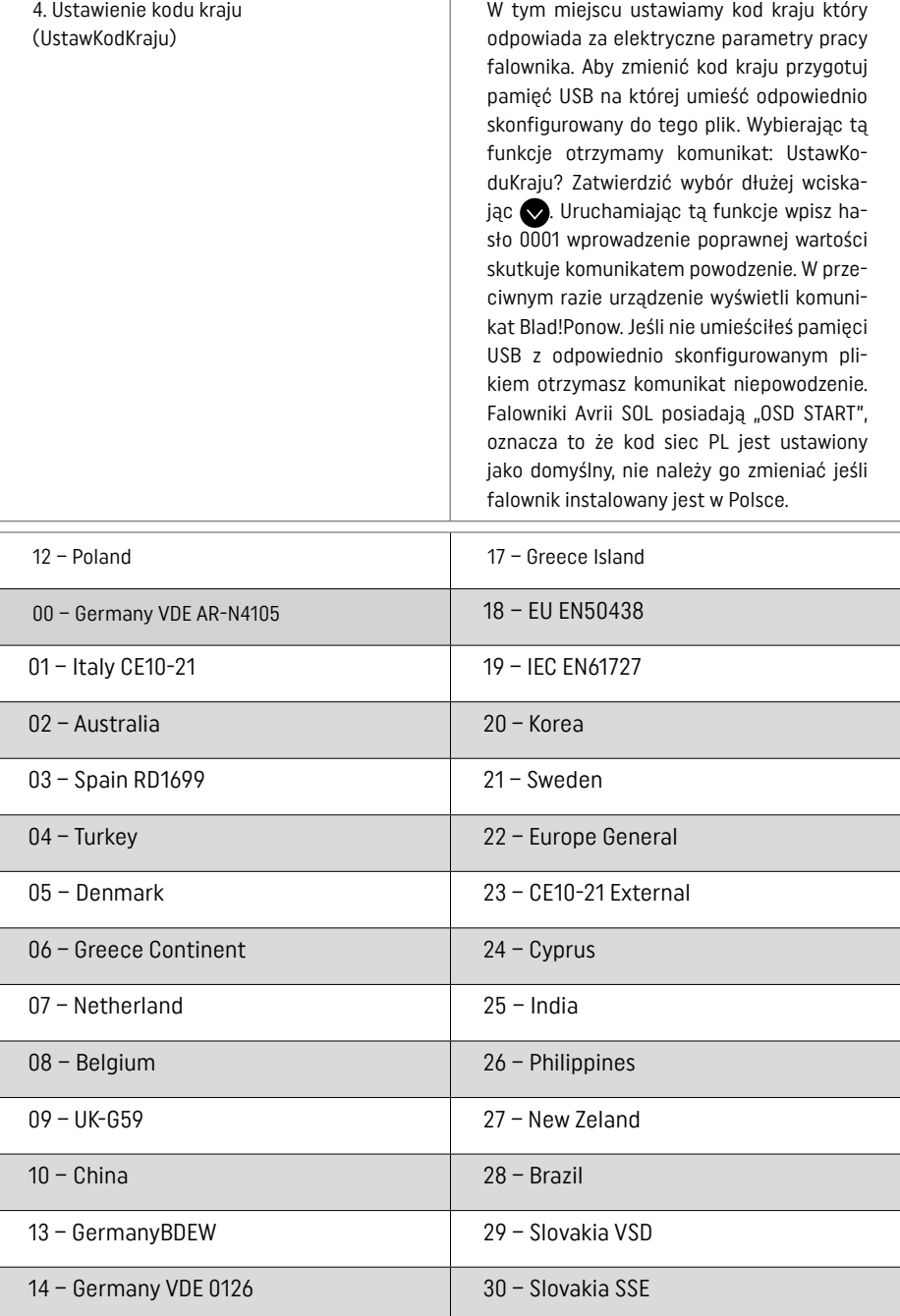

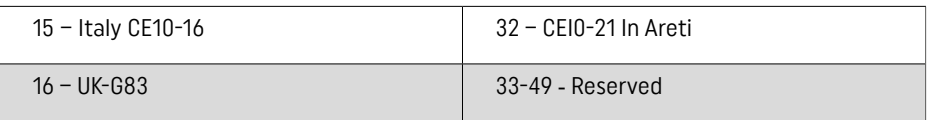

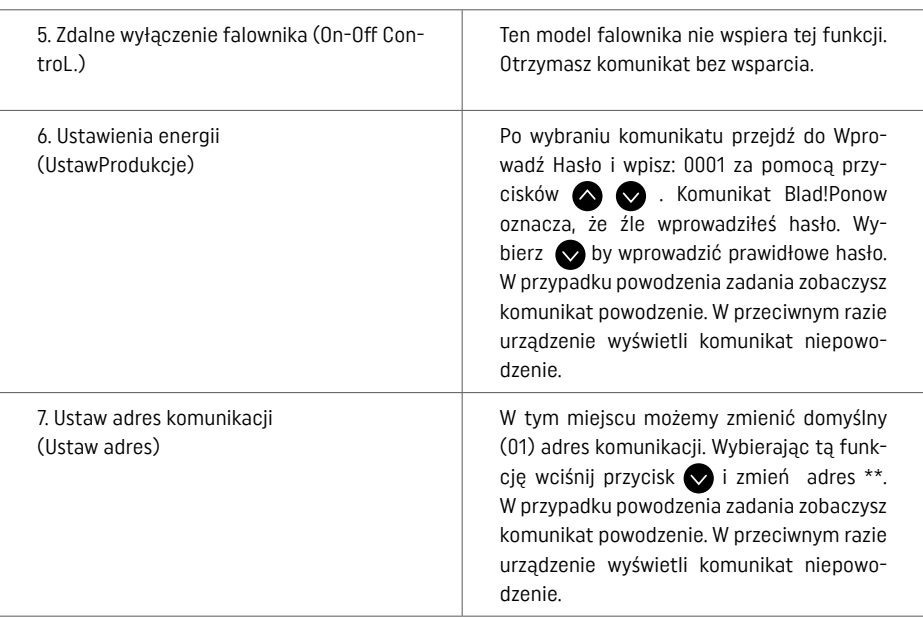

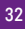

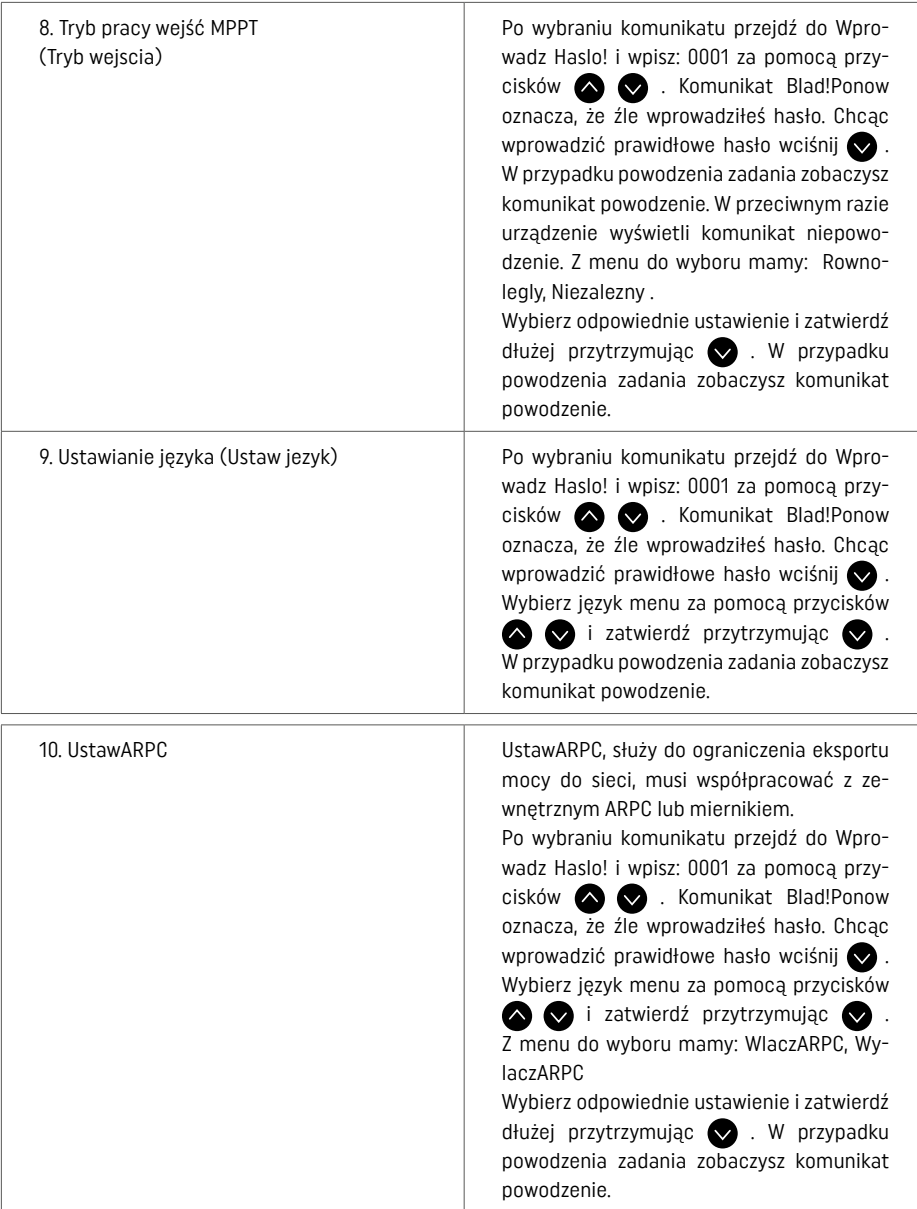

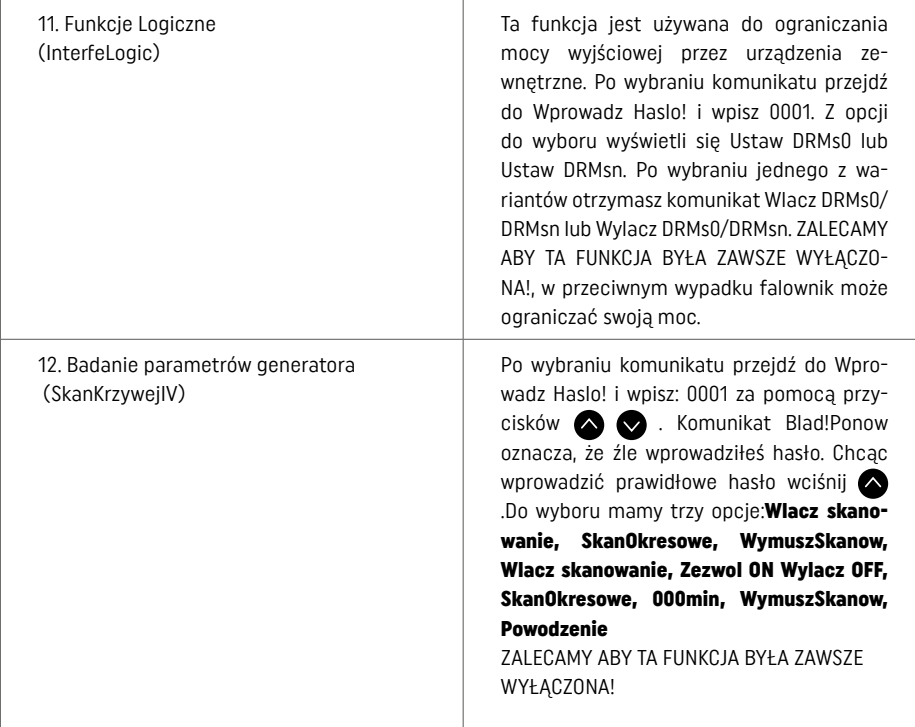

#### 8.3.2 . REJESTR ZDARZEŃ (LISTA ZDARZEN)

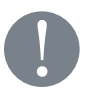

Opcja Lista zdarzen służy do wyświetlania zapisów zdarzeń w czasie rzeczywistym, oraz całkowitą ilość zdarzeń z numerami ID. Ostatnie zdarzenia będą wymienione w górnej części listy. Naciśnij od by wejść do GŁÓWNEGO MENU, następnie za pomocą strzałek  $\triangle$  wybierz Lista zdarzen Wciśnij  $\triangle$  i potwierdź wybór. Następnie, posługując się przyciskami ( $\sim$ ) wybierz komunikat z poniższej tabeli i zatwierdź . Chcąc wybrać kolejny komunikat – powtórz powyższe działanie.

2. REJESTR ZDARZEŃ (Lista zdarzen)

KOMUNIKAT ZNACZENIE

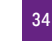

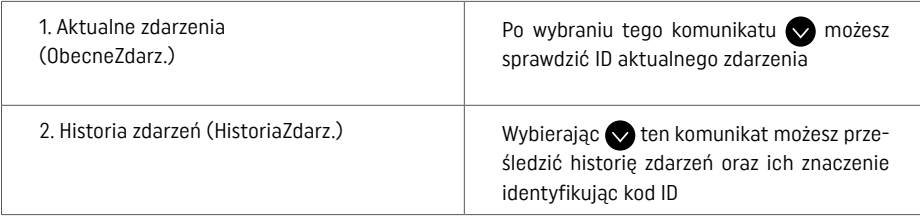

Rozwinięcie kodów zdarzeń znajdziesz w rozdziale 9.1 ROZWIĄZYWANIE PROBLEMÓW.

8.3.3. INFORMACJE O SYSTEMIE (SYSTEMINFO)

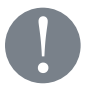

Chcąc przejrzeć informacje o systemie naciśnij dłużej **by wejść do GŁÓWNEGO MENU**, następnie za pomocą strzałek  $\blacktriangle$  wybierz SystemInfo. Wciśnij  $\blacktriangledown$  i potwierdź wybór. Następnie, posługując się przyciskami wybierz komunikat z poniższej tabeli i zatwierdź . Chcąc wybrać kolejny komunikat – powtórz powyższe działanie.

3. INFORMACJE O SYSTEMIE (SystemInfo)

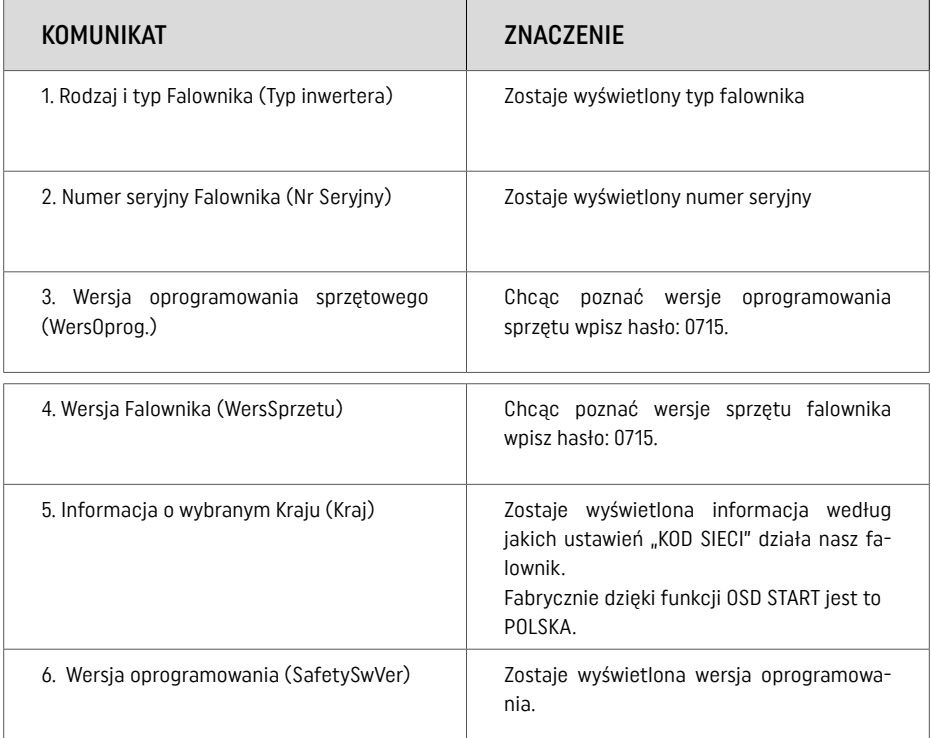

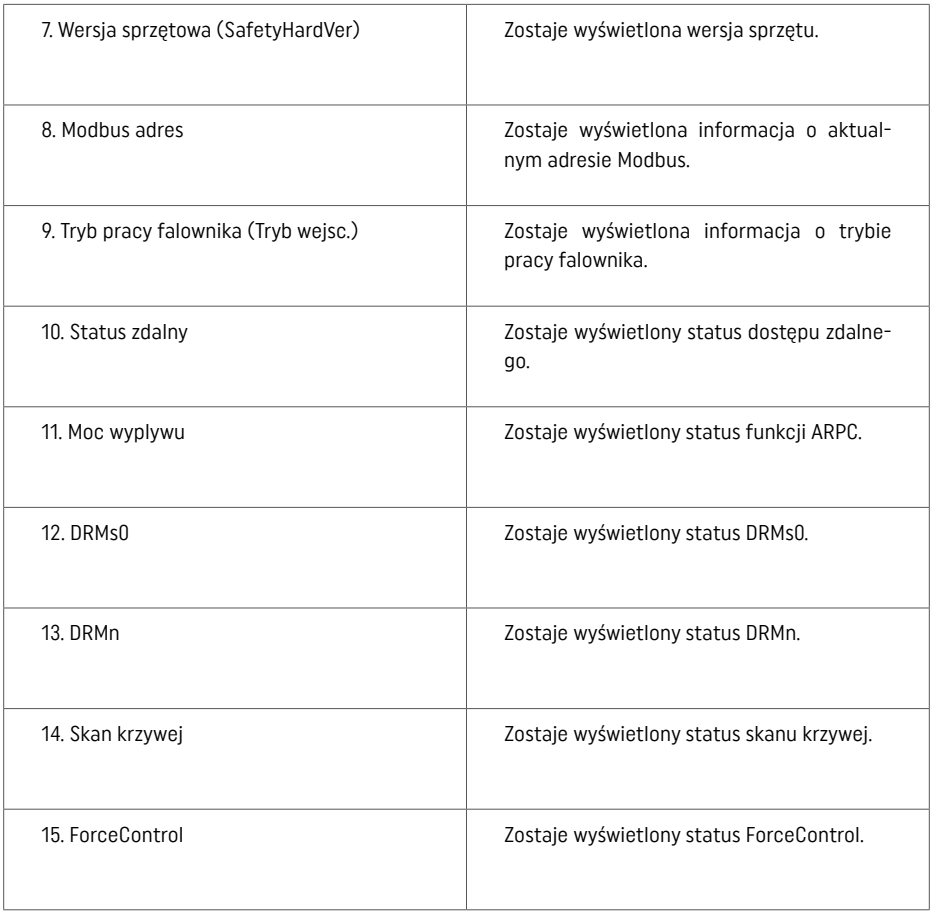

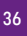

# 9. DIAGNOSTYKA

## 9.1. ROZWIĄZYWANIE PROBLEMÓW

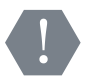

W przypadku pojawienia się problemów z falownikiem sprawdź ostrzeżenia, komunikaty o błędach oraz kody błędów wyświetlone na ekranie falownika – ZANOTUJ JE. W przypadku, gdy ekran nie wyświetla żadnego komunikatu, odpowiedz na pytania:

- 1. Czy falownik zainstalowany jest w czystym, suchym miejscu o dobrej wentylacji?
- 2. Czy przełącznik DC znajduje się w pozycji "ON"?
- 3. Czy kable mają odpowiedni wymiar i długość?
- 4. Czy połączenia wejścia i wyjścia są odpowiednio skonfigurowane do konkretnej instalacji?
- 5. Czy ekran i kable komunikacyjne są odpowiednio podłączone i nieuszkodzone?

Chcąc sprawdzić zapisane usterki sprawdź REJESTR ZDARZEŃ (Lista zdarzen) Naciśnij o by wejść do GŁÓWNEGO MENU, następnie za pomocą strzałek wybierz Lista zdarzen Wciśnij i potwierdź wybór. Następnie, posługując się przyciskami wybierz komunikat z poniższej tabeli i zatwierdź . Chcąc wybrać kolejny komunikat – powtórz powyższe działanie. Szczegóły w rozdziale 8.3.2. REJESTR ZDARZEŃ (Lista zdarzen)

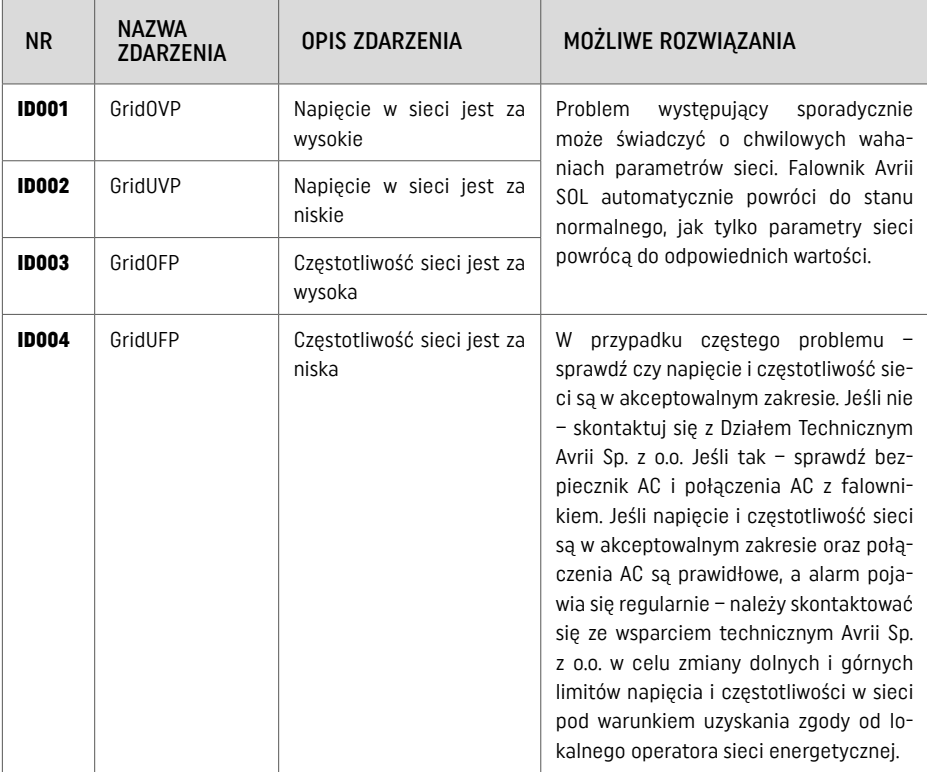

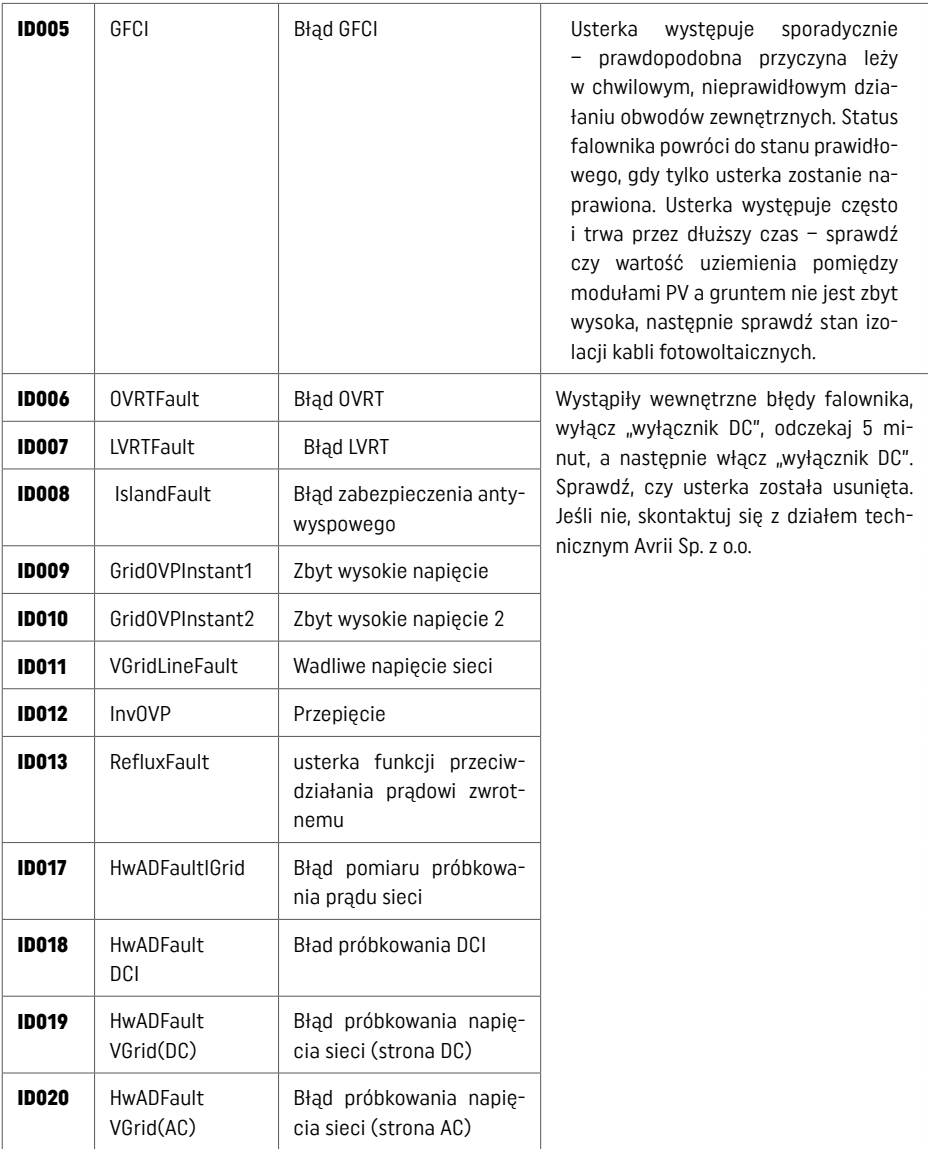

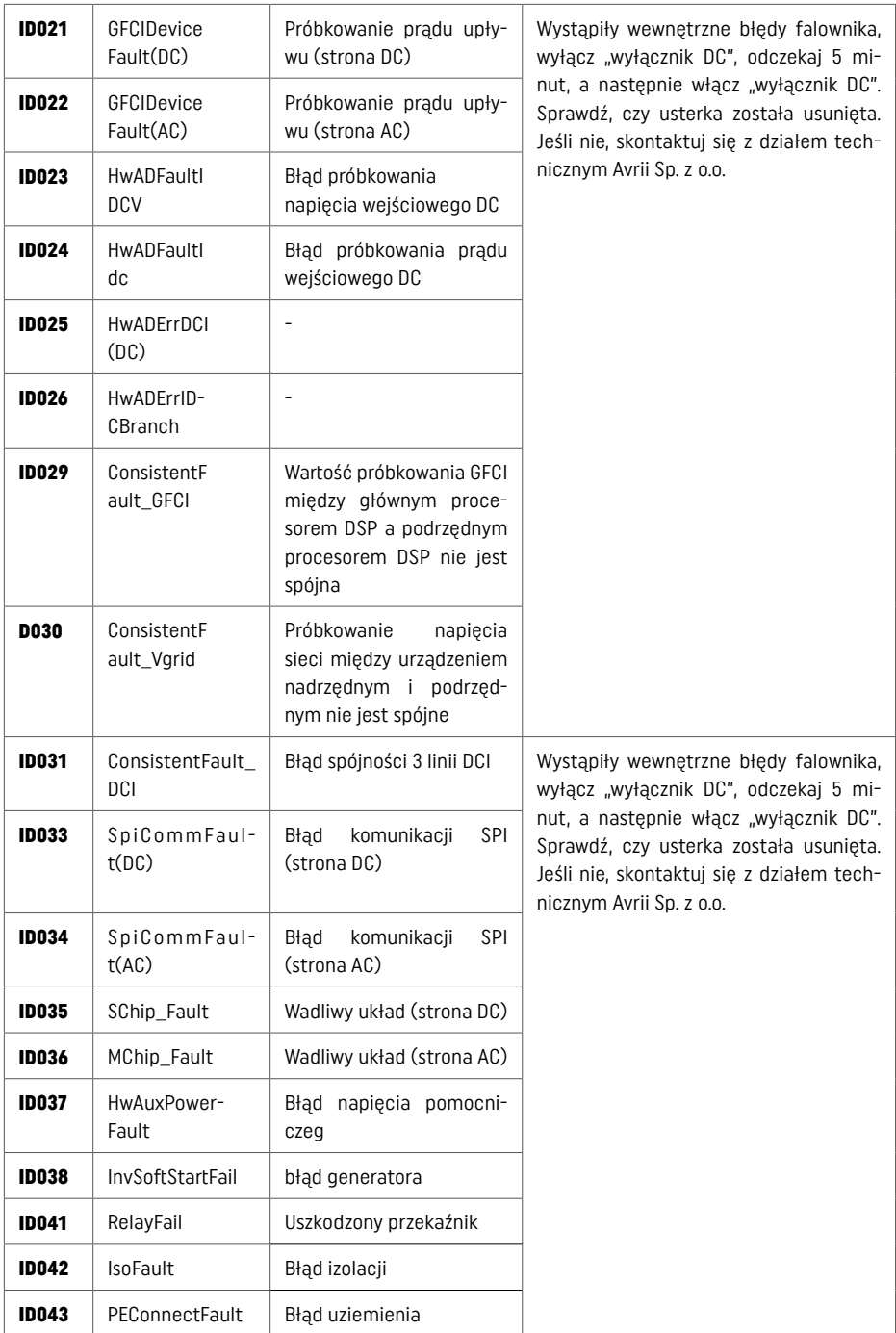

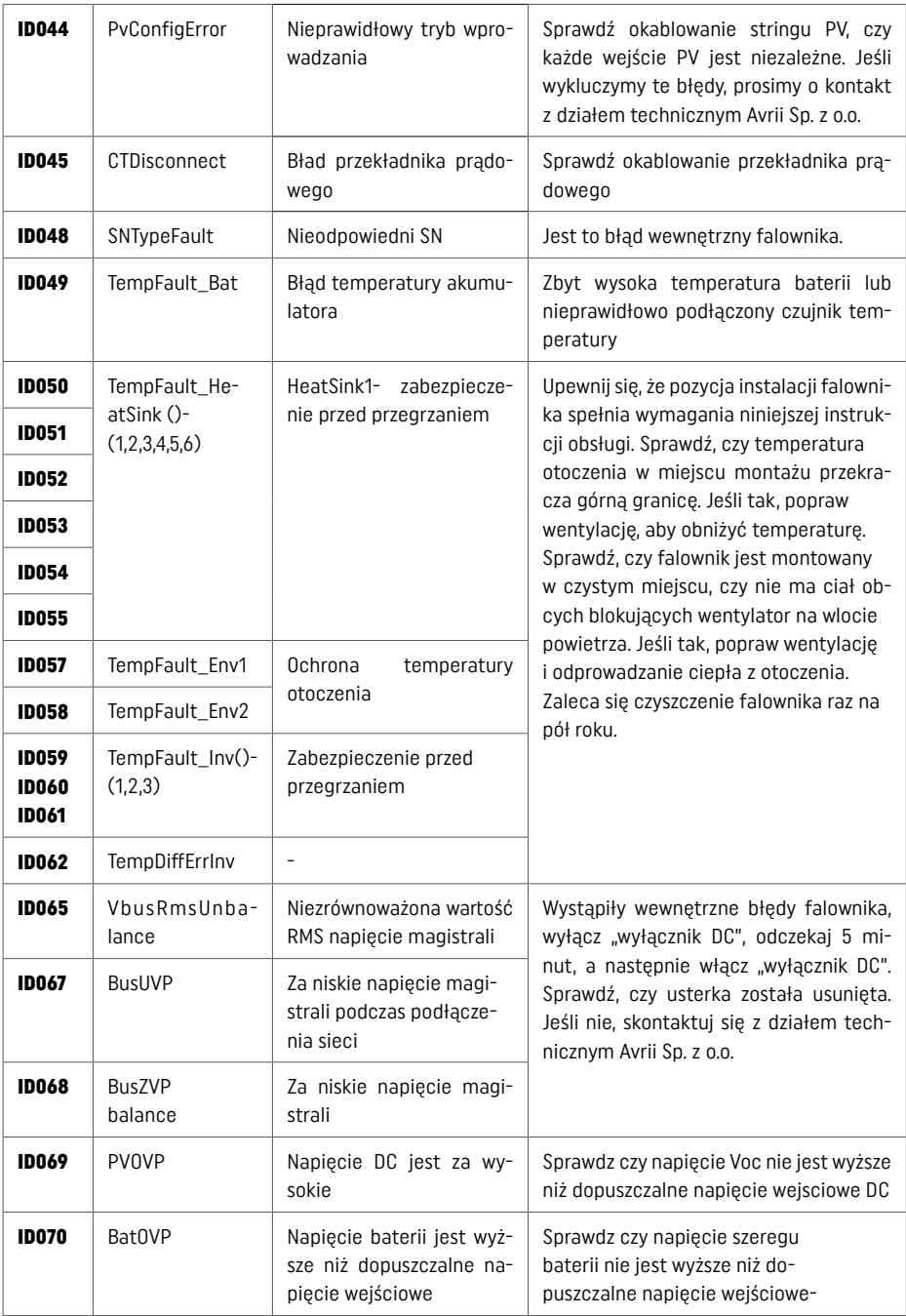

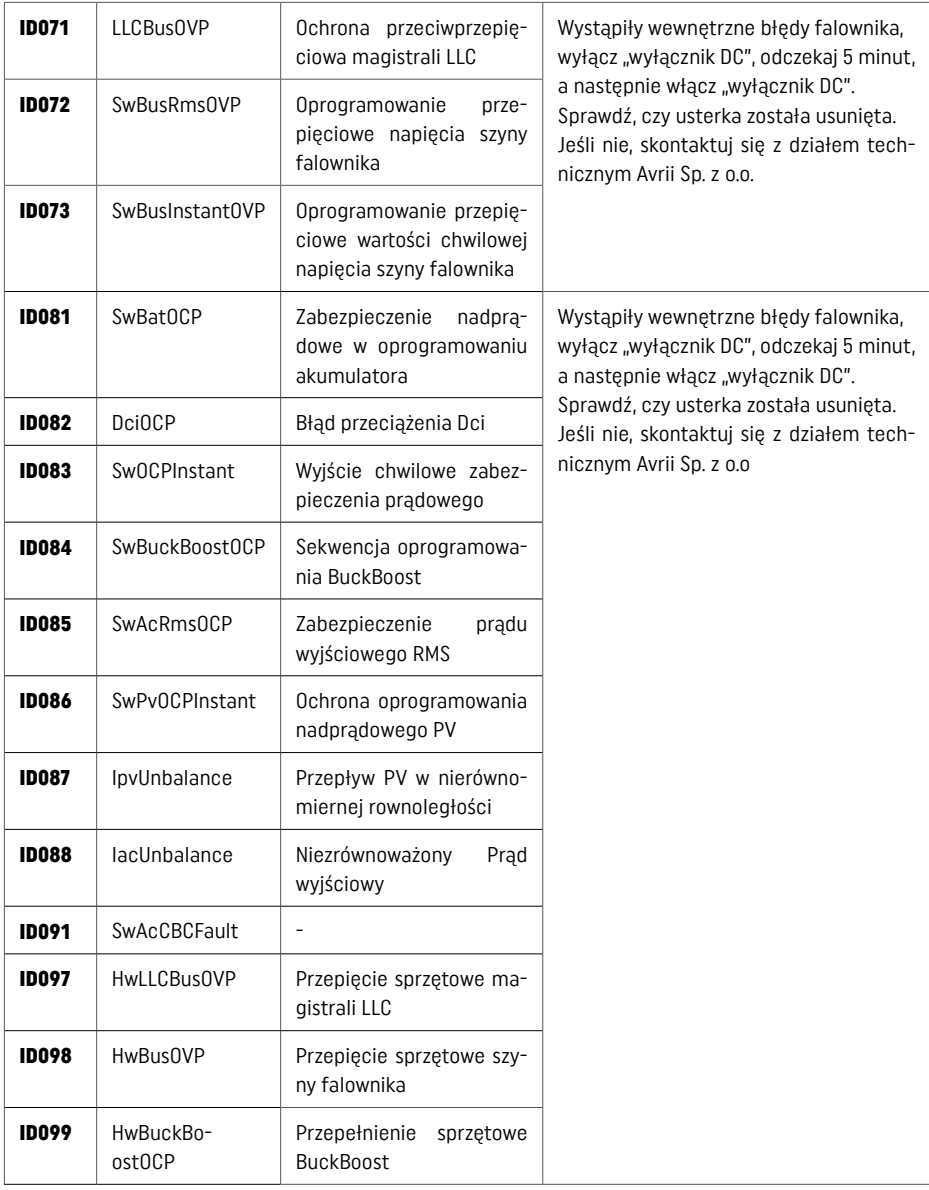

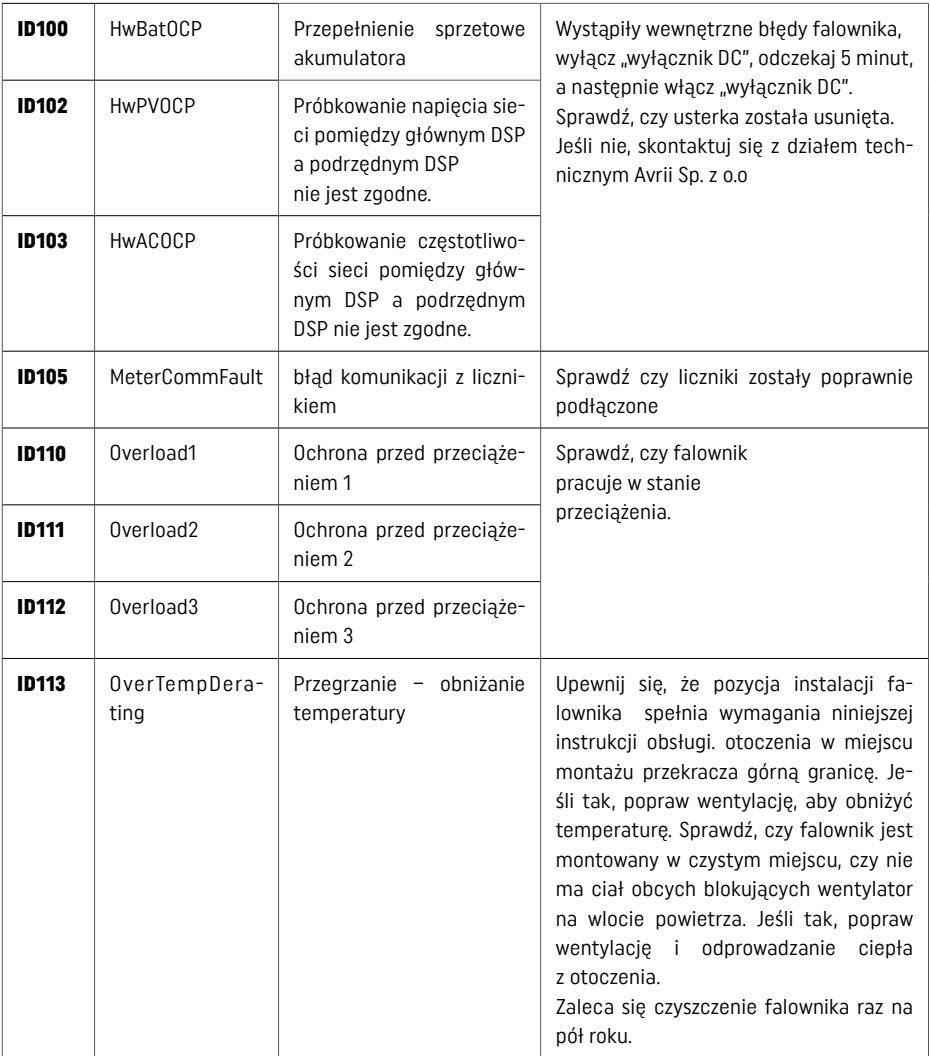

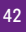

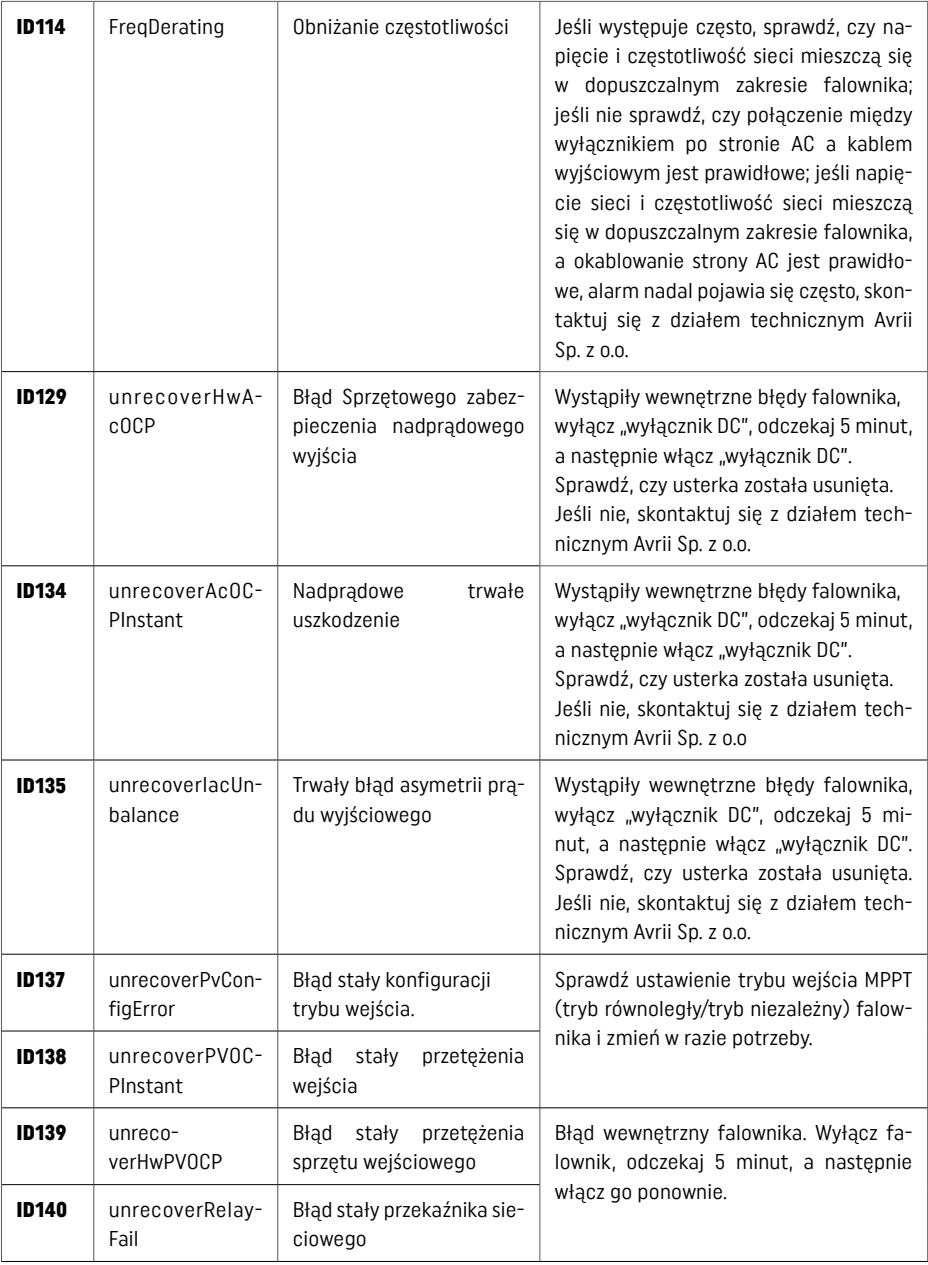

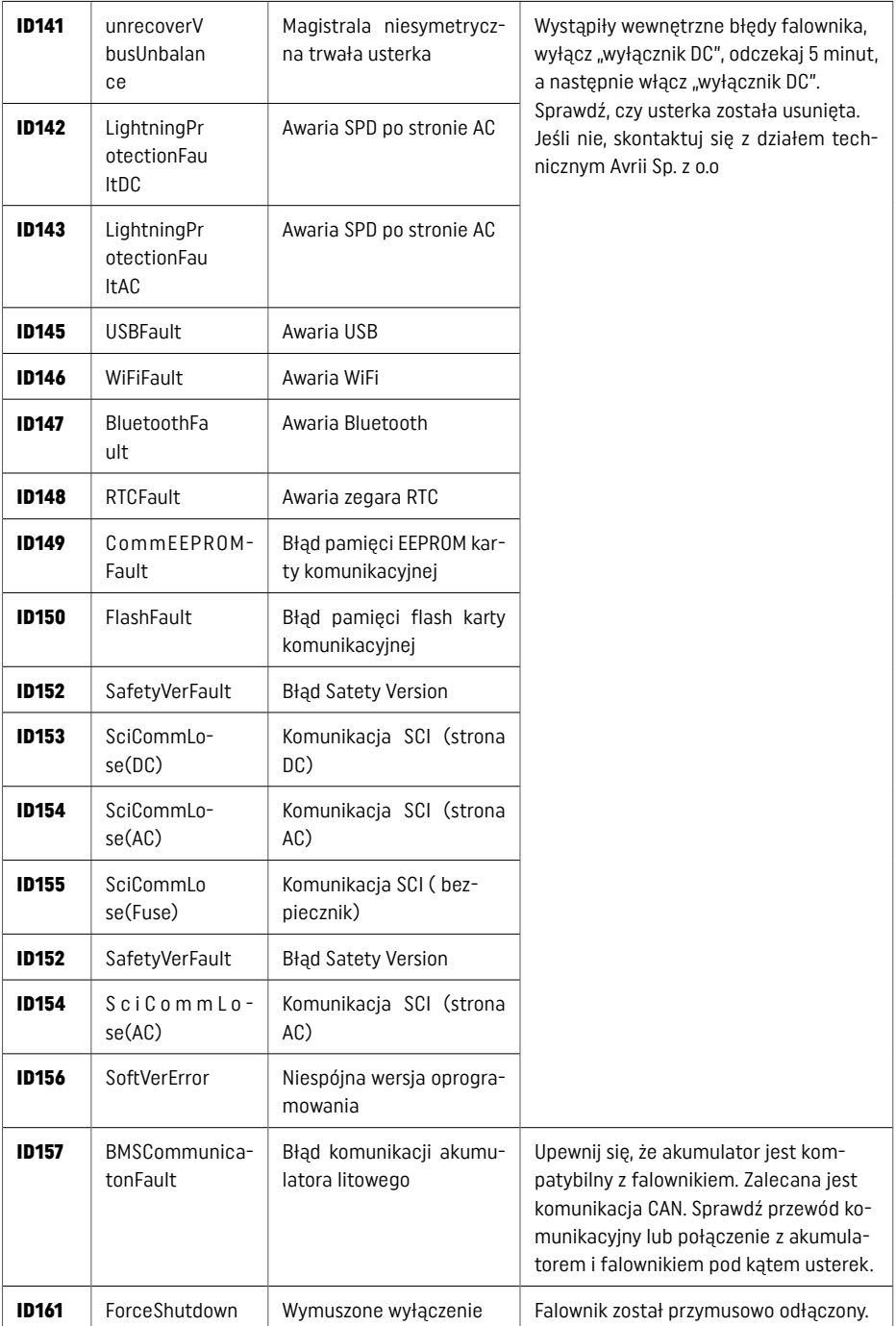

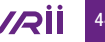

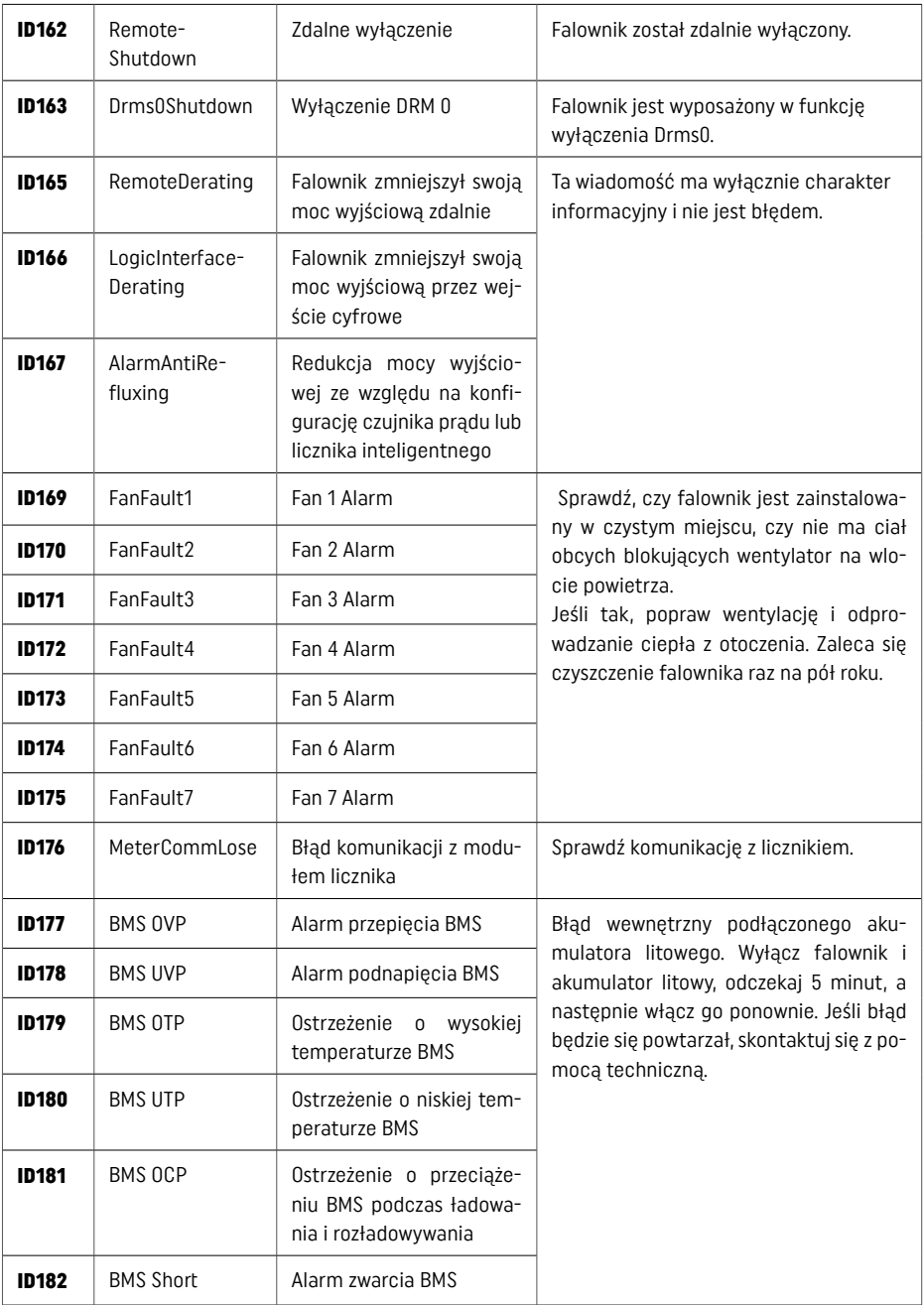

10. KONSERWACJA

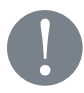

Falowniki nie potrzebują codziennej konserwacji, jednak należy zadbać o to, by otwory wentylacyjne nie były zakurzone ani zasłonięte przez inne przedmioty.

Przed czyszczeniem falownika upewnij się, że przełącznik DC i AC są na pozycji "OFF". Falownik należy czyścić za pomocą sprężonego powietrza oraz suchego płótna. Falownika i wentylatora nie wolno czyścić używając wody, korozyjnych chemikaliów lub detergentów.

# 11. DEMONTAŻ, PRZECHOWYWANIE, UTYLIZACJA

#### DEMONTAŻ Falownika:

1. Odłącz falownik od sieci prądu zmiennego AC

2. Przełącz przełącznik DC na pozycję OFF

3. Odczekaj 5 minut

4. Odłącz konektory DC

5. Odłącz kable prądu zmiennego AC używając śrubokręta

Falownik przechowuj w oryginalnym kartonie, w suchym miejscu, gdzie zakres temperatur wynosi od -25°C do +70°C Utylizacja falownika - w momencie niezdatności do dalszego użytkowania, zapakuj urządzenie ze wszystkimi materiałami i prześlij do punktu utylizacji sprzętu elektronicznego.

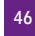

# 12. DANE TECHNICZNE

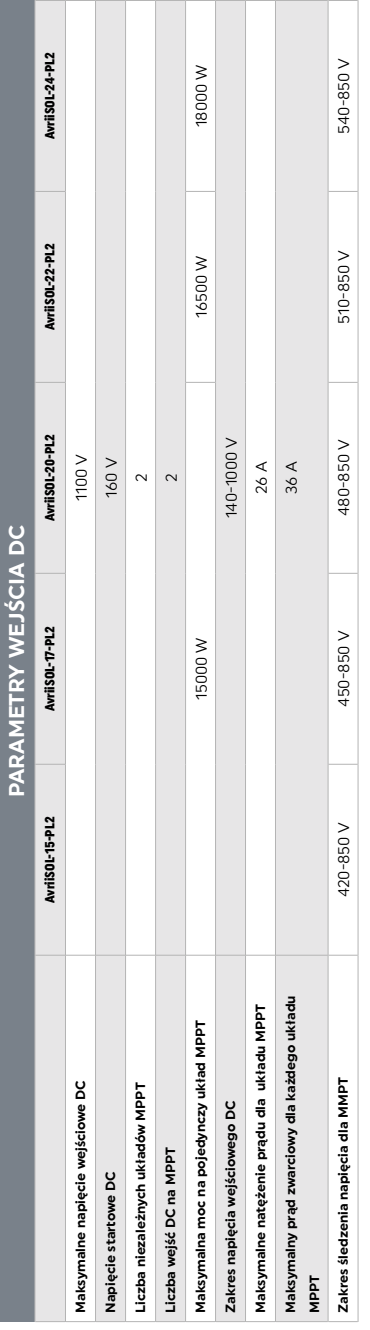

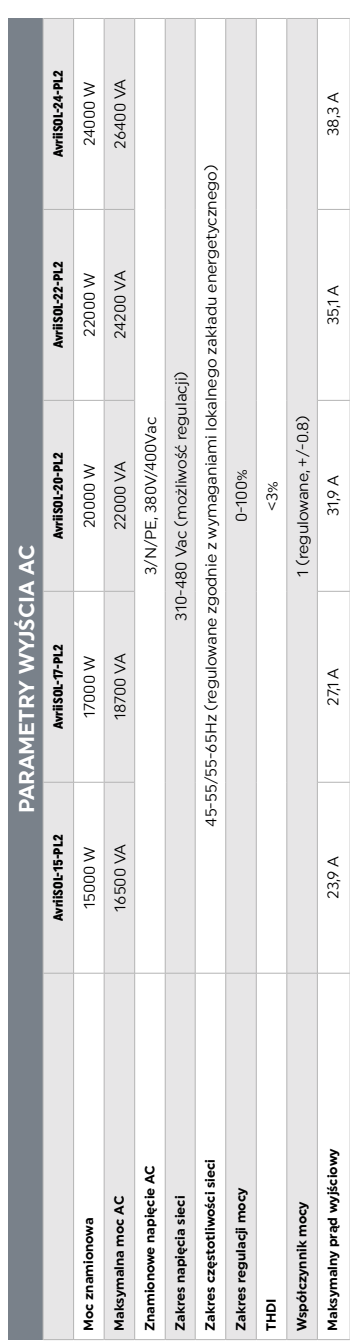

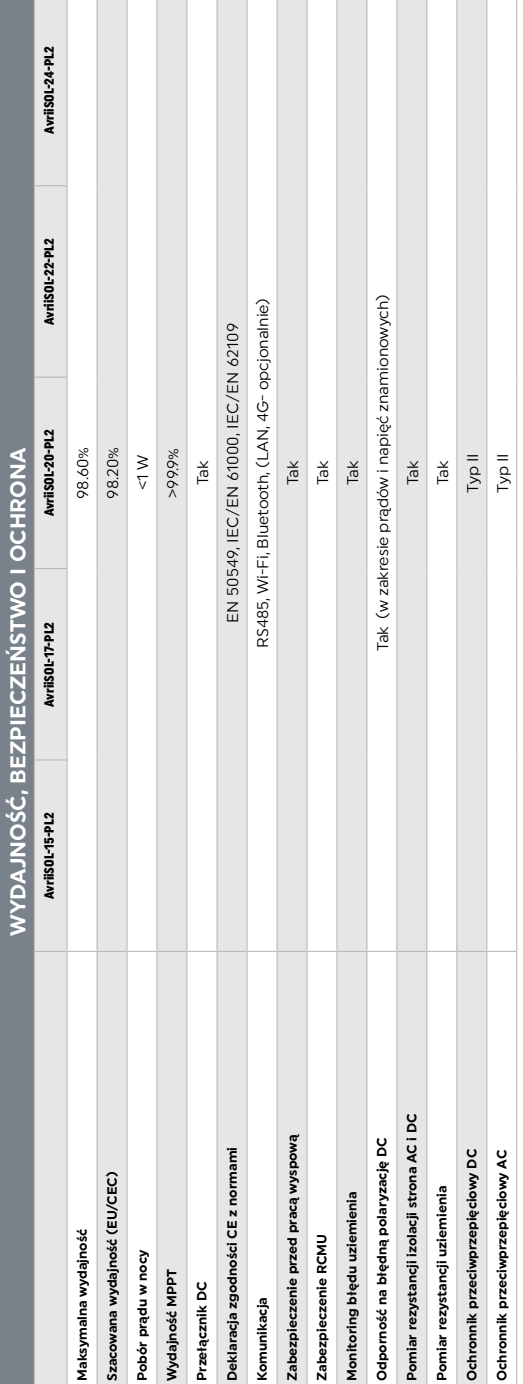

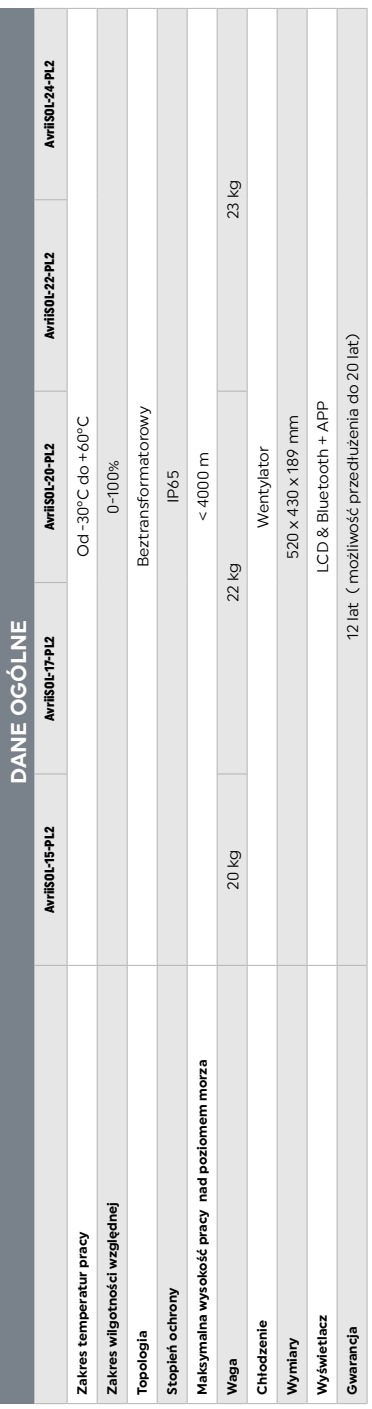

# 13. WARUNKI GWARANCJI

Falowniki Avrii SOL są objęte 12-letnią gwarancją. W czasie objętym gwarancją, firma Avrii Sp. z o.o. zapewnia prawidłowe działanie falownika. W przypadku, gdy podczas okresu gwarancji falownik ulegnie uszkodzeniu – należy skontaktować się ze swoim instalatorem lub autoryzowanym dystrybutorem urządzenia. Wtedy zostanie ocenione czy falownik uległ uszkodzeniu z winy producenta, jeżeli tak – Avrii Sp. z o.o. dołoży wszelkich starań, aby urządzenie zostało naprawione lub wymienione w możliwie najkrótszym czasie. Szczegółowe informacje na temat zakresu gwarancji, uprawnień gwaranta, procedury reklamacji znajdują się w dokumencie "Warunki gwarancji na falowniki Avrii SOL" dostępnym na oficjalniej stronie internetowej producenta avrii.pl

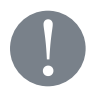

Uwaga! Są przypadki, kiedy gwarancja przestaje obowiązywać. Zapoznaj się z nimi analizując warunki gwarancji.

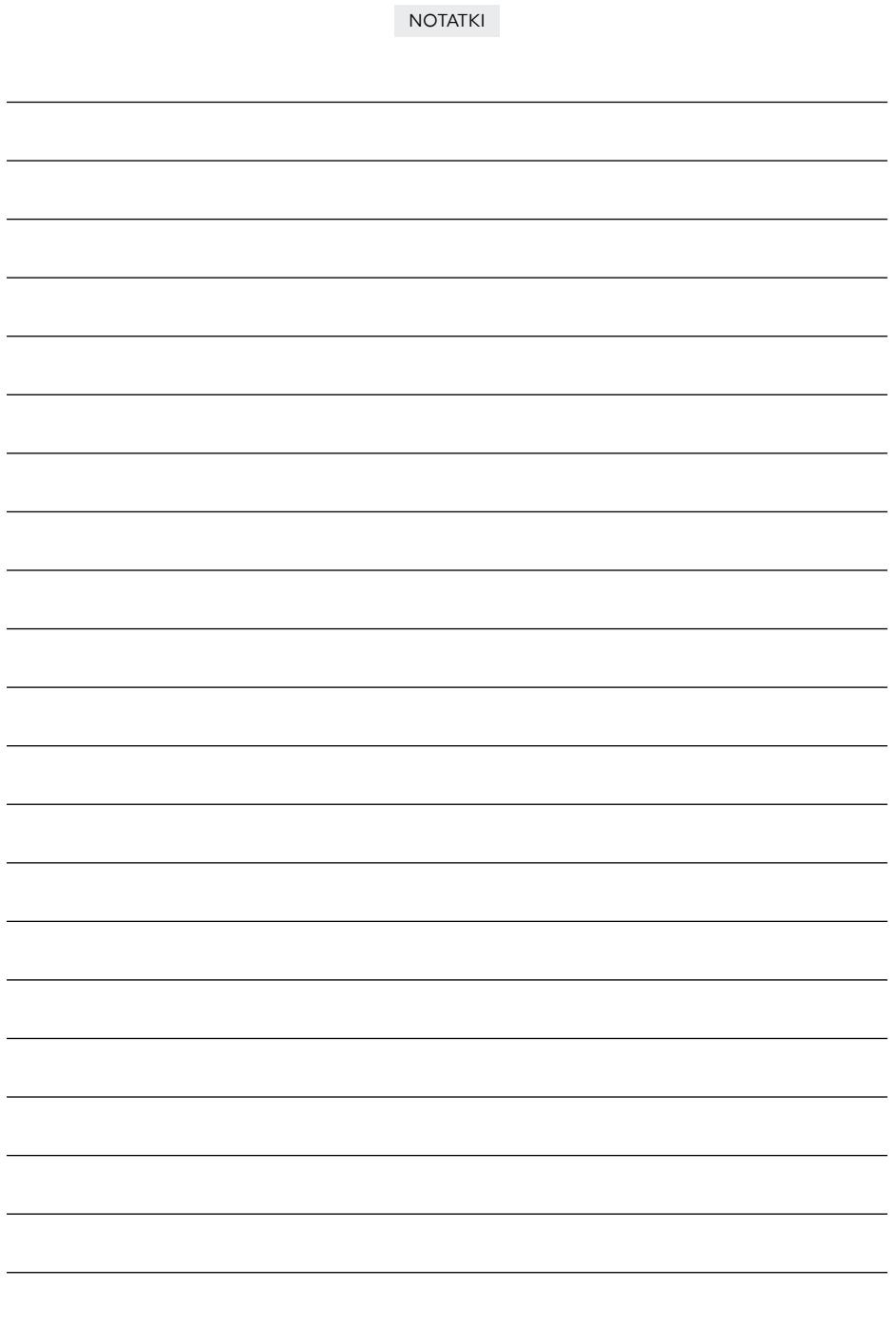

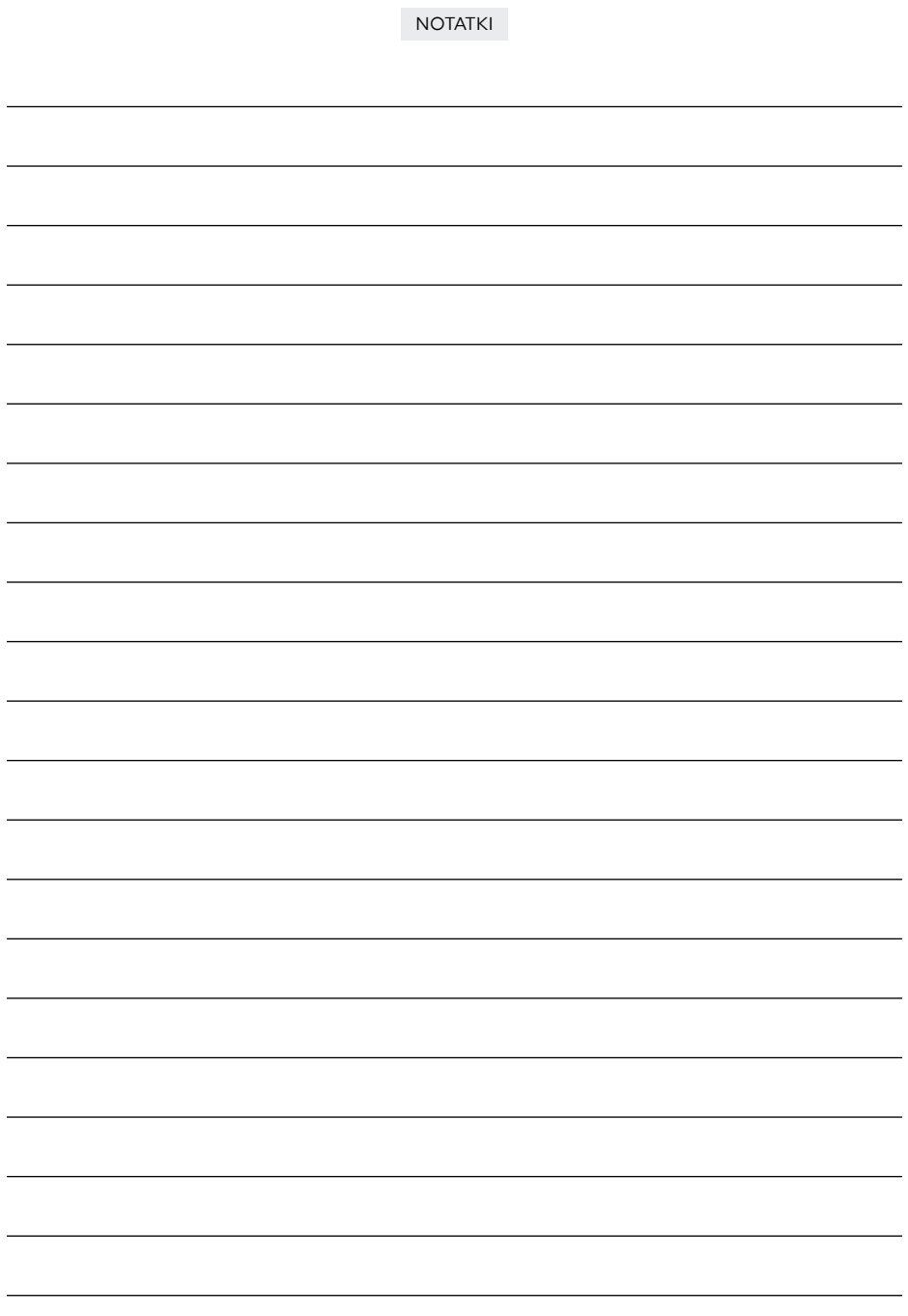

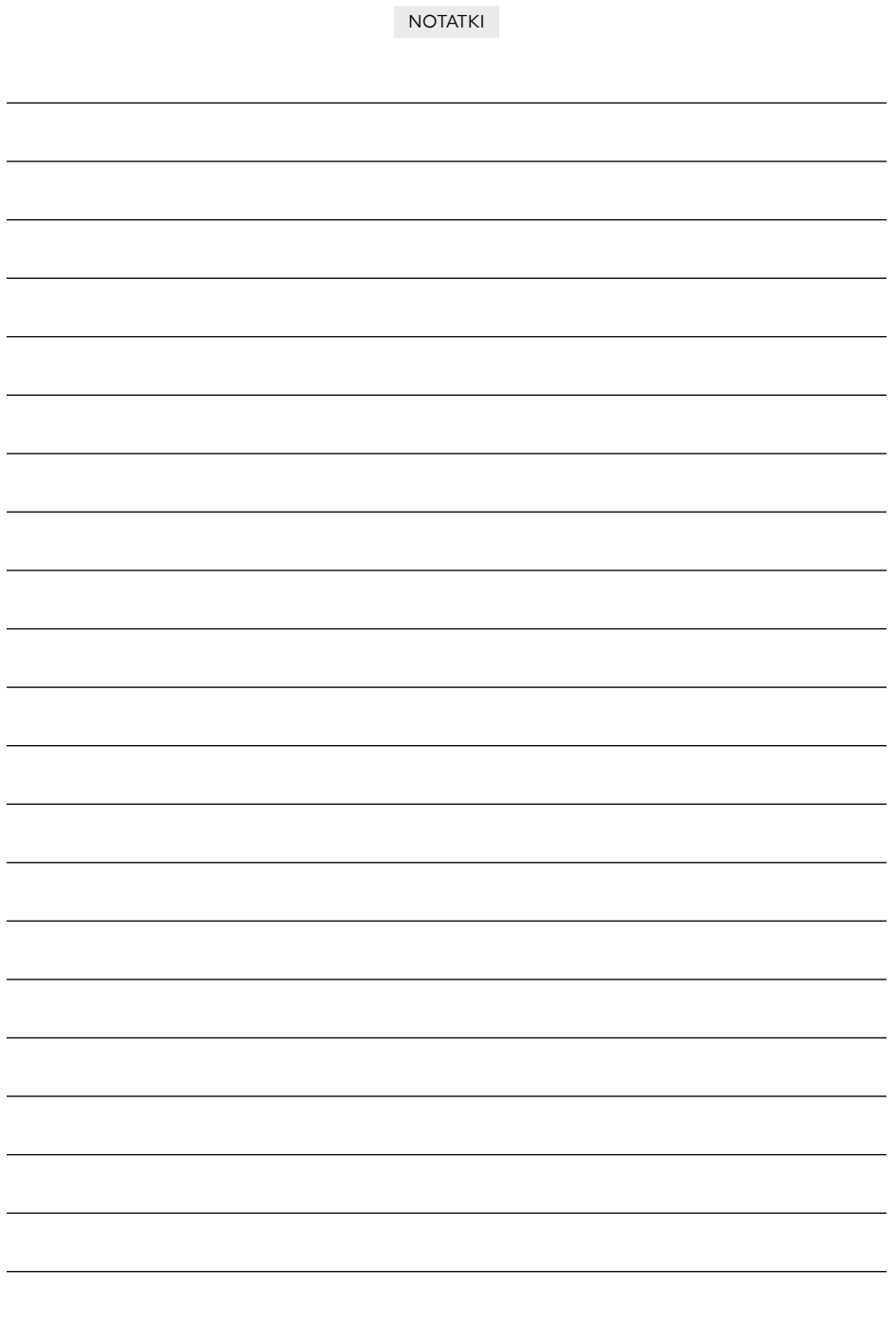

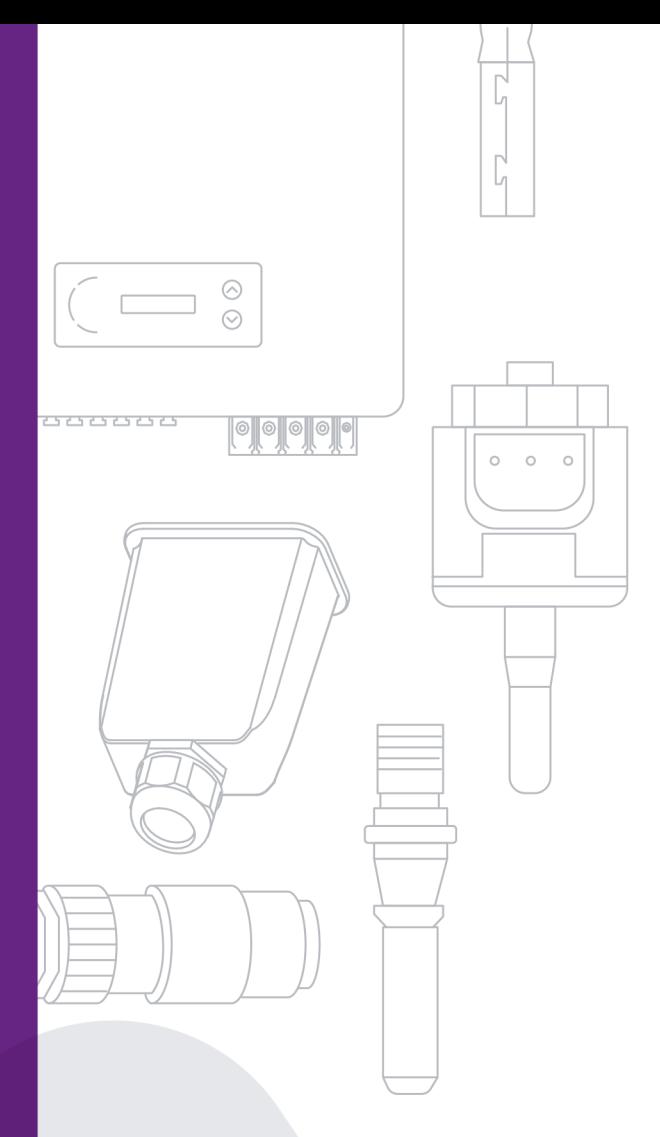

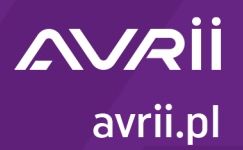

Avrii Sp. z o.o., ul. Mroźna 8, 33-100 Tarnów

biuro@avrii.pl

14 696 88 89  $\blacksquare$